## **Wireless Music Center + Station**

## **WACS5**

Gebruikershandleiding

Manuale per l'utente

Användarhandböckerna

Brugermanual

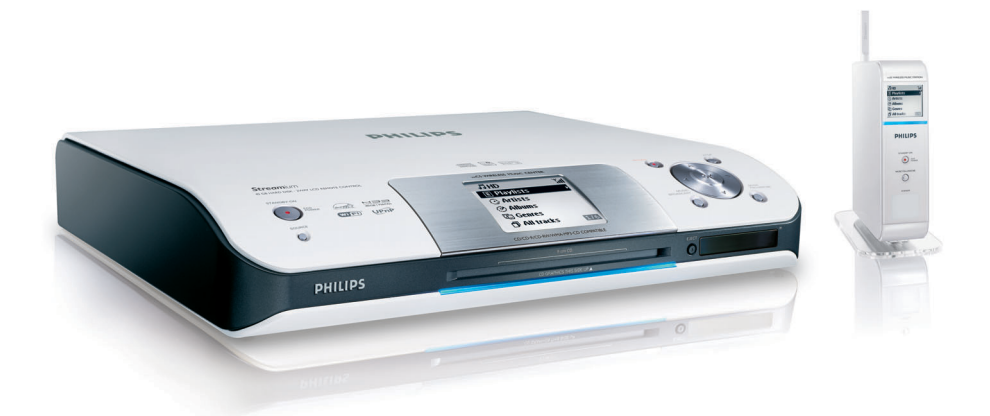

# **PHILIPS**

## **Italia**

#### **DICHIARAZIONE DI CONFORMITA'**

Si dichiara che l'apparecchio WACS5 Philips risponde alle prescrizioni dell'art. 2 comma 1 del D.M. 28 Agosto 1995 n. 548.

Fatto a Eindhoven

Philips Consumer Electronics Philips, Glaslaan 2 5616 JB Eindhoven, The Netherlands

## **Norge**

Typeskilt finnes på apparatens underside.

*Observer: Nettbryteren er sekundert innkoplet. Den innebygde netdelen er derfor ikke frakoplet nettet så lenge apparatet er tilsluttet nettkontakten.*

For å redusere faren for brann eller elektrisk støt, skal apparatet ikke utsettes for regn eller fuktighet.

## *DK*

*Advarsel: Usynlig laserstråling ved åbning når sikkerhedsafbrydere er ude af funktion. Undgå utsættelse for stråling.*

*Bemærk: Netafbryderen er sekundært indkoblet og ofbryder ikke strømmen fra nettet. Den indbyggede netdel er derfor tilsluttet til lysnettet så længe netstikket sidder i stikkontakten.*

## *S*

*Klass 1 laseraparat Varning! Om apparaten används på annat sätt än i denna bruksanvisning specificerats, kan användaren utsättas för osynlig laserstrålning, som överskrider gränsen för laserklass 1.*

*Observera! Stömbrytaren är sekundärt kopplad och bryter inte strömmen från nätet. Den inbyggda nätdelen är därför ansluten till elnätet så länge stickproppen sitter i vägguttaget.*

 $(\overline{\sf NL})$  Batterijen niet weggooien, maar inleveren als KCA.

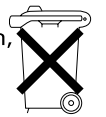

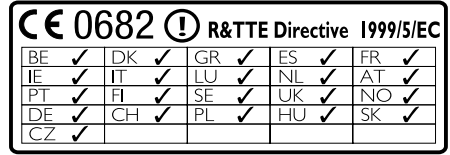

## **Wireless Music Center WAC5**

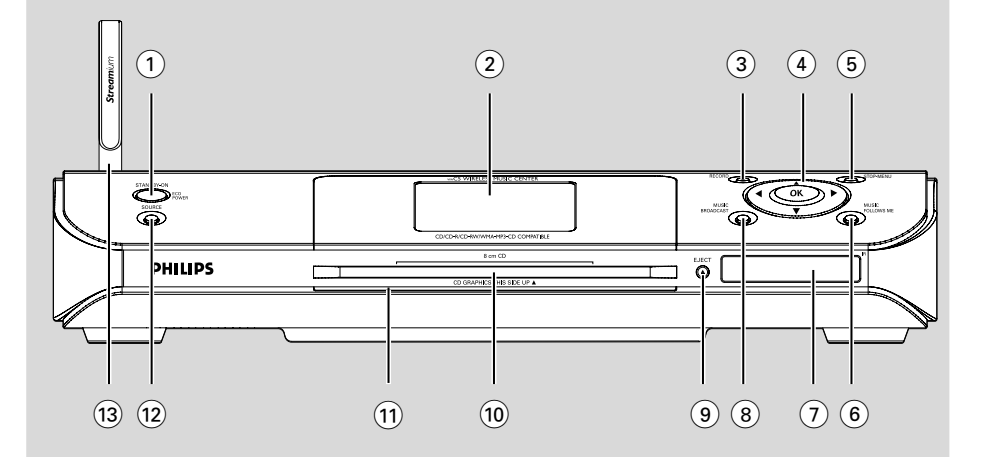

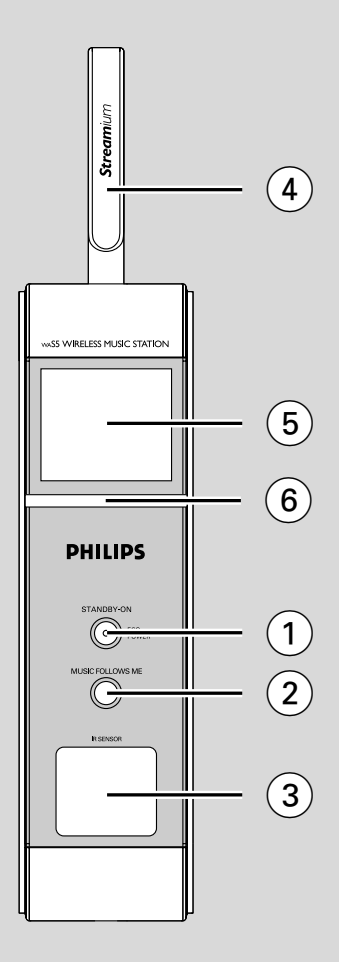

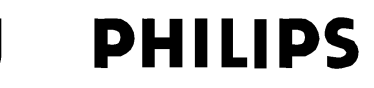

#### **Philips Consumer Electronics**

HK-0535 WACS5 (report No.)

### **EC DECLARATION OF CONFORMITY**

We.

**Philips Consumer Electronics** (manufacturer's name)

Philips, Glaslaan 2, 5616 JB Eindhoven, The Netherlands (manufacturer's address)

declare under our responsibility that the electrical product:

Philips  $(name)$ 

WACS5 /22/05 (type or model)

Wireless Music Center & Station (product description)

to which this declaration relates is in conformity with the following standards:

EN55013:2001 EN55020: 2002 EN 55022: 1998 EN 55024: 1998  $EN 60950 \cdot 2000$  EN 300 328 : 2003 EN 301 489-1: 2002 EN 301 489-17: 2002 EN 50371  $: 2002$ IEC Guide  $112 \cdot 2000$ 

(title and/or number and date of issue of the standards)

following the provisions of R &TTE Directive 1999/5/EC (incl. 89/336/EEC & 73/23/EEC & 93/68/EEC directives and is produced by a manufacturing organization on ISO 9000 level

<u>l ga</u>rfast<br>S

Cor Luijks **Technology Manager** (signature, name and function)

Eindhoven, September 2, 2005 (place, date)

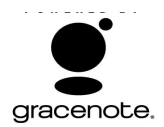

#### **End-User License Agreement USE OF THIS PRODUCT IMPLIES ACCEPTANCE OF THE TERMS BELOW.**

This product contains technology and data from Gracenote of Emeryville, California ("Gracenote"). The technology from Gracenote (the "Gracenote Embedded Software") enables this product to do disc identification and obtain music-related information, including name, artist, track, and title information ("Gracenote Data"), which is included on the Gracenote Database (the "Gracenote Database").

You agree that you will use Gracenote Data, the Gracenote Database, and Embedded Software for your own personal non-commercial use only. You agree that you will access Gracenote Data only by means of the standard end user functions and features of this product. You agree not to assign, copy, transfer or transmit the Embedded Software or any Gracenote Data to any third party. YOU AGREE NOT TO USE OR EXPLOIT GRACENOTE DATA THE GRACENOTE DATABASE, OR GRACENOTE COMPONENT EXCEPT AS EXPRESSLY PERMITTED HEREIN.

You agree that your non-exclusive license to use the Gracenote Data, the Gracenote Database, and Embedded Software will terminate if you violate these restrictions. If your license terminates, you agree to cease any and all use of the Gracenote Data, the Gracenote Database, and Gracenote Embedded Software. Gracenote reserves all rights in the Gracenote Data, Gracenote Database, and Gracenote Embedded Software, including all ownership rights. You agree that Gracenote may enforce its rights under this Agreement against you directly in its own name.

The Embedded Software and each item of Gracenote Data are licensed to you "AS IS." Gracenote makes no representations or warranties, express or implied, regarding the accuracy of any Gracenote Data. Gracenote reserves the right to delete data or to change data categories in any Data updates and for any cause that Gracenote deems sufficient. No warranty is made that the Embedded Software is error-free or that functioning of the Embedded Software will be uninterrupted. Gracenote is not obligated to provide you with any new enhanced or additional data types or categories that Gracenote may choose to provide in the future.

GRACENOTE DISCLAIMS ALL WARRANTIES EXPRESS OR IMPLIED, INCLUDING, BUT NOT LIMITED TO, IMPLIED WARRANTIES OF MERCHANTABILITY, FITNESS FOR A PARTICULAR PURPOSE, TITLE, AND NON-INFRINGEMENT. GRACENOTE DOES NOT WARRANT THE RESULTS THAT WILL BE OBTAINED BY YOUR USE OF THE GRACENOTE COMPONENT OR ANY GRACENOTE SERVER. IN NO CASE WILL GRACENOTE BE LIABLE FOR ANY CONSEQUENTIAL OR INCIDENTAL DAMAGES OR FOR ANY LOST PROFITS OR LOST REVENUES.

## **Index**

**Nederlands**

**Italiano**

**Svenska**

**Dansk**

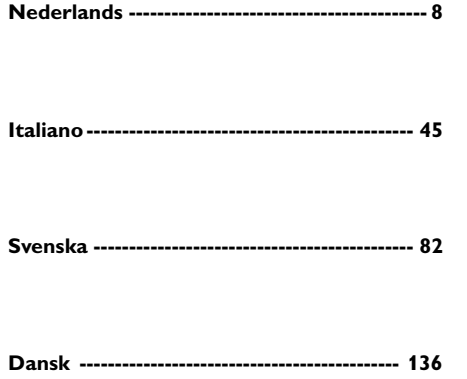

#### **LGPL Library written offer**

This product contains Linux 2.4.27-vrsl, that is made available under the GNU LGPL license version 2.1 (hereafter called "the Library").

Philips Electronics Hong Kong Ltd. hereby offers to deliver or make available, upon request, for a charge no more than the cost of physically performing source distribution, a complete machine-readable copy of the corresponding source code of the Library on a medium customarily used for software interchange.

Please contact: Mr. Bin Li BLC Audio PDCC Development 5/F., Philips Electronics Building 5 Science Park East Avenue Hong Kong Science Park Shatin Hong Kong

This offer is valid for a period of three years after the date of purchase of this product.

#### **GPL Package written offer**

This product contains Linux 2.4.27-vrsl, that is made available under the GNU GPL license version 2 (hereafter called "the Program").

Philips Electronics Hong Kong Ltd. hereby offers to deliver or make available, upon request, for a charge no more than the cost of physically performing source distribution, a complete machine-readable copy of the corresponding source code of the Program on a medium customarily used for software interchange.

Please contact: Mr. Bin Li BLC Audio PDCC Development 5/F., Philips Electronics Building 5 Science Park East Avenue Hong Kong Science Park Shatin Hong Kong

This offer is valid for a period of three years after the date of purchase of this product.

## **Inhoudsopgave**

## **Algemene informatie**

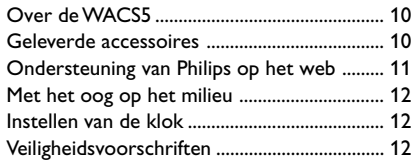

## **De bedieningstoetsen**

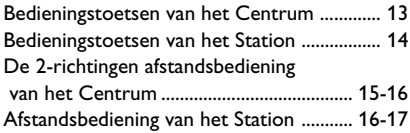

## **Installation**

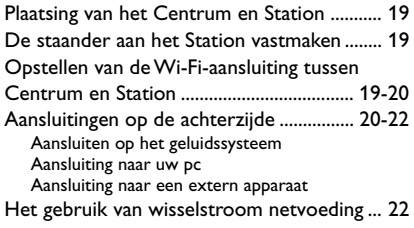

## **Voorbereiding**

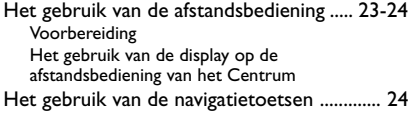

## **Basisfuncties**

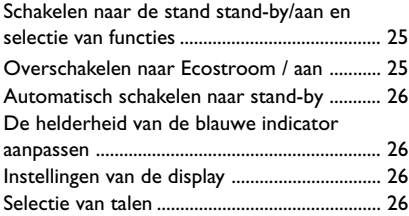

## **HD**

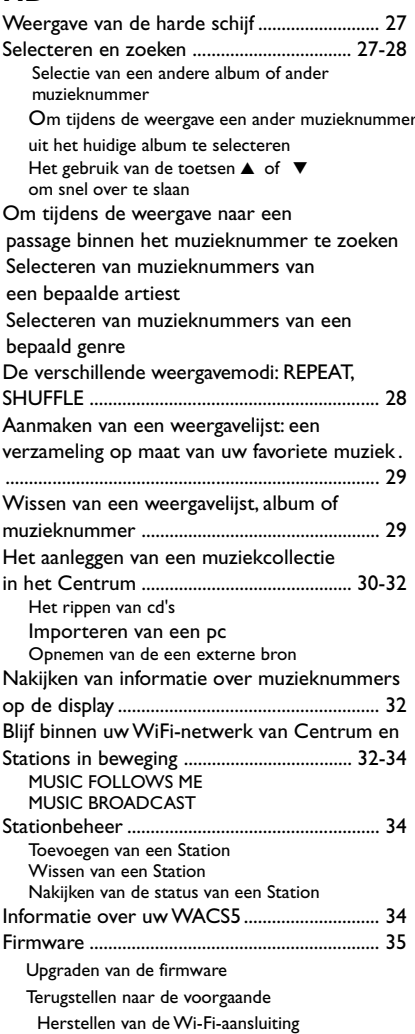

## **CD**

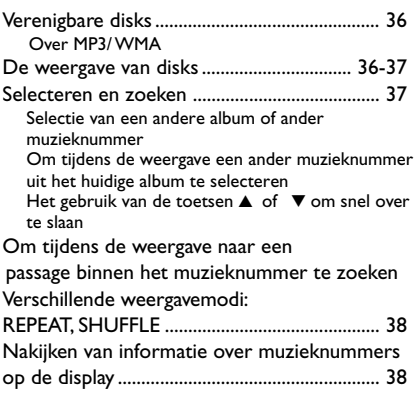

## **AUX/SLEEP**

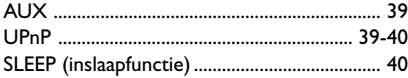

## **Terugstellen**

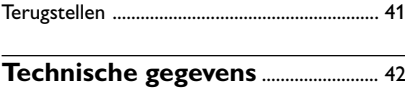

**Verhelpen van storingen** ......... 43-44

## **Algemene informatie**

### **Over de WACS5**

WACS5 is een uitstekende toevoeging aan uw huiselijk geluidssysteem.

De**WACS5** omvat een Centrum **WAC5** en een Station **WAS5**. U kunt tot 5 stations op één Centrum **WAC5** aansluiten.

Op de 80 GB\* harde schijf van de **WAC5** kunt u centraal audio-cd's opslaan. Alle opgeslagen muziek kan via Wi-Fi\*\* draadloos worden doorgestroomd van het Centrum naar de aangesloten Stations.

U kan de WACS5 gemakkelijk aansluiten op uw bestaand geluidssysteem, zoals een audio/video ontvanger, home cinemasysteem, mini/ microsysteem of multimedia luidsprekers (met ingebouwde versterker) en geluidsversterkers.

Een aansluiting op uw cd-speler of pc e.d. is niet langer nodig en u hoeft zich geen zorgen meer te maken over bedrading. Nu heeft U de vrijheid om van uw favoriete muziek te genieten en te delen doorheen uw huis.

De beschikbare opslagcapaciteit is gebaseerd op een gemiddelde van 4 minuten per minuten muzieknummer, 10 muzieknummers per cd, 128 kbps MP3-codering op het feit dat de bedieningssoftware een onderdeel van het geheugen van het product is.

De werkelijke vrije ruimte bedraagt 69GB of minder wegens de opgeslagen bufferscheiding voor MP3 compressie, firmware, database voor muziek-cd's en demotracks.

\*\* Wi-Fi of IEEE802.11 b/g is de internationaal geldende industriële norm voor draadloze breedbandnetwerken. Het zet digitale gegevens over met een bredere reikwijdte en brandbreedte.

#### **Geleverde accessoires**

- Afstandsbediening van het Centrum met 4 batterijen van het type AAA
- Afstandsbediening van het Station met 1 batterij van het type CR2025
- Stations staander
- Stations AC adapter
- 2 x Geluidskabels (voor Center en Station)
- 1 x ethernetkabel
- Installatie-cd

*Dit apparaat voldoet aan de radioontstoringseisen van de Europese Unie.*

*A Philips Consumer Electronics, BG Audio Video Entertainment ezennel kijelenti, hogy a jelen WACS5 termék megfelel az 1999/5/ EK sz. irányelv lényegi követelményeinek és más vonatkozó rendelkezéseinek.*

#### *FIGYELEM*

*Ha nem az itt ismertetett módon használja és állítja be a kezelŒgombokat, illetve hajtja végre a mıveleteket, veszélyes sugárzás érheti, vagy más, bizonytalan kimenetelı esemény történhet.*

*Het zonder toestemming vervaardigen van kopieën van auteursrechtelijk beschermde werken, inclusief computer programma's, bestanden, uitzendingen en geluidsopnames, kan een inbreuk op auteursrechten en een strafbaar feit zijn. De apparatuur dient niet voor dergelijke doeleinden gebruikt te worden.*

## **Ondersteuning van Philips op het web**

De producten van Philips werden ontworpen en vervaardigd volgens de hoogste kwaliteitsnormen. Wanneer uw product van Philips **WACS5** niet naar behoren functioneert, raden wij u aan in de gebruiksaanwijzing na te kijken of uw product correct aangesloten en geconfigureerd is.

Voor de webstek voor ondersteuning van **WACS5** surft u naar

**www.philips.com/support**. De webstek biedt u alle nodige informatie om u optimaal van uw product te laten genieten, alsook over nieuwe toevoegingen aan deze opwindende serie, die uw ervaringen van thuisentertainment nog prettiger kunnen maken.

Gelieve te surfen naar: **www.philips.com/support** en de naam van uw product in te voeren (**WACS5**) om het volgende te zien:

- **FAQ** (frequent gestelde vragen)
- Nieuwste gebruiksaanwijzingen en gebruiksaanwijzingen voor pc-software
- Firmware upgradebestanden voor de **WACS5**
- Downloads van de nieuwste pc-software
- Interactief oplossen van problemen

Aangezien u de mogelijkheid heeft om uw product te upgraden, bevelen wij u aan het te registreren bij **www.philips.com/register** , zodat wij u een bericht kunnen sturen zodra nieuwe gratis upgrades beschikbaar worden.

Geniet van uw **WACS5**!

## **Het modelnummer staat aangegeven op de achterzijde van het apparaat.**

#### **Met het oog op het milieu...**

Wij hebben alle overbodig verpakkingsmateriaal weggelaten en ervoor gezorgd dat de verpakking gemakkelijk in drie materialen te scheiden is: karton (doos), polystyreenschuim (buffer) en plastic (zakken, beschermfolie).

Uw apparaat bestaat uit materialen die door een gespecialiseerd bedrijf gerecycleerd kunnen worden. Informeer waar u verpakkingsmateriaal, lege batterijen en oude apparatuur kunt inleveren.

#### **Wegwerpen van uw afgedankt apparaat**

**Uw apparaat werd ontworpen met en vervaardigd uit onderdelen en materialen van superieure kwaliteit, die gerecycleerd en opnieuw gebruikt kunnen worden.**

**Wanneer het symbool van een doorstreepte vuilnisemmer op wielen op een product is bevestigd, betekent dit dat het product conform is de Europese Richtlijn 2002/96/ EC**

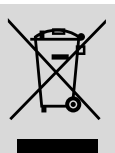

**Gelieve u te informeren in verband met het plaatselijke inzamelingsysteem voor elektrische en elektronische apparaten.**

**Gelieve u te houden aan de plaatselijke reglementering en apparaten niet met het gewone huisvuil mee te geven. Door afgedankte apparaten op een correcte manier weg te werpen helpt u mogelijke negatieve gevolgen voor het milieu en de gezondheid te voorkomen.**

#### **Onderhoud**

#### **Schoonmaken van het systeem**

● Gebruik een zachte doek die u vochtig maakt met een zacht schoonmaakmiddel. Gebruik geen schoonmaakmiddelen die alcohol, spiritus, ammonia of bijtende middelen bevatten.

#### **Schoonmaken van de cd's**

● Als een cd vuil geworden is, maak die dan schoon met een poetsdoek. Wrijf de cd vanuit het midden schoon.

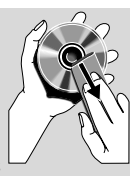

● Gebruik geen oplosmiddelen zoals benzine, verdunner, reinigers

die in de handel verkrijgbaar zijn of antistatische sprays die bedoeld zijn voor analoge platen.

#### **Uw harde schijf beveiligen**

Vermijd harde schokken en trillingen voor uw WAC5 Center aangezien dit de harde schijf kan beschadigen.

### **Veiligheidsvoorschriften**

- Zet het apparaat op een harde, vlakke ondergrond zodat het niet om kan vallen.
- Bescherm het apparaat, de batterijen,en de cd's tegen vocht, regen, zand of extreem hoge temperaturen zoals bij verwarmingsapparatuur of in felle zon.
- Zet het systeem op een plaats waar er voldoende ventilatie mogelijk is om oververhitting van het systeem te voorkomen. Zorg ervoor dat er ten minste 10 cm ruimte is achter en boven het apparaat en 5 cm aan de zijkanten.
- De ventilatie mag niet worden gehinderd door het afsluiten van de ventilatieopeningen met voorwerpen, zoals kranten, tafelkleden, gordijnen enz.
- Apparaat mag niet worden blootgesteld aan spatwater.
- Geen voorwerpen met vloeistoffen, zoals vazen, mogen op het apparaat worden geplaatst.
- Er mogen geen voorwerpen met een open vlam, zoals aangestoken kaarsen op het apparaat worden geplaatst
- De mechanische delen van het apparaat zijn voorzien van zelfsmerende lagers en mogen dus niet gesmeerd of geolied worden.

**Nederlands**

## **Bedieningstoetsen van het Centrum** *(Boven- en voorpanelen)*

#### 1 **STANDBY-ON/ ECO POWER**

- kort indrukken om het Centrum naar de modus aan of stand-by te schakelen;
- ingedrukt om het Centrum naar de modus Ecostroom of aan te schakelen.
- *Groen indicator:* Zal groen oplichten wanneer ingeschakeld; knippert tijdens CD rippen / MP3 overzetting (wanneer ingeschakeld)
- *Rood indicator:* Zal rood oplichten wanneer het toestel ingesteld wordt op Standby modus of ECO POWER (energiebesparingmodus)

#### 2 **Display**

– Geeft de status van het Centrum aan

#### 3 **RECORD**

– *CD/AUX:* Start de opname naar de harde schijf

#### $\left( 4\right)$  4 /  $\blacktriangleright$  /  $\blacktriangle$  /  $\blacktriangledown$

– Navigatietoetsen (links, rechts, op, neer) om doorheen de optielijst te verrollen

#### $\blacktriangleleft$

– *HD/CD:* keert terug naar de voorgaande optielijst

#### $\blacktriangle$  /  $\blacktriangledown$

– *HD/CD:* achteruit / vooruit overslaan / zoeken naar muzieknummers / passage (in het weergavevenster); verrolt snel doorheen de optielijst

#### 2 **/ OK**

- bevestigt een selectie **OK**
- *HD/CD:* start of onderbreekt de weergave tijdelijk
- *CD:* selecteert of deselecteert muzieknummers voor opname op de harde schijf

#### 5 **STOP • MENU**

- stopt de weergave of opname
- Voor het binnengaan of verlaten van het instelmenu.
- 6 **MUSIC FOLLOWS ME** (MUZIEK VOLGT ME)
- *HD:* verplaatst de muziekweergave van het Centrum naar het Station of van het Station naar het Centrum

#### 7 **IR**

– sensor voor de afstandsbediening met infraroodsignaal

 *Handige tips: richt de afstandsbediening altijd naar deze sensor.*

- 8 **MUSIC BROADCAST** (MUZIEK UITZENDEN)
- *HD:* zendt muziek van het Centrum naar het Station

#### 9 **EJECT**

- stoot een disk uit de sleuflader
- 0 **Cd-sleuflader**
- ! **Blauwe indicator**
- zal oplichten wanneer het toestel wordt ingeschakeld

#### @ **SOURCE**

- Selecteert de geluidsbron **HD**, **CD** of **AUX**
- In de modus stand-by: schakelt het Centrum aan en selecteert de geluidsbron **HD**, **CD** of **AUX**
- **(13) Wi-Fi antenne**

### **Bedieningstoetsen van het Station** *(voorpaneel)*

#### 1 **STANDBY-ON/ ECO POWER**

- druk kort om het Station aan of naar de modus stand-by te schakelen;
- houd ingedrukt om het Station naar de modus Ecostroom of aan te schakelen
- *Rood indicator:* Zal rood oplichten wanneer het toestel ingesteld wordt op Standby modus of ECO POWER (energiebesparingmodus)

#### 2 **MUSIC FOLLOWS ME**

HD: verplaatst de muziekweergave van het Centrum naar het Station of van het Station naar het Centrum

#### 3 **IR**

– sensor voor de afstandsbediening met infraroodsignaal *Handige tips: richt de afstandsbediening altijd naar deze sensor.*

#### 4 **Wi-Fi antenne**

- 5 **Display**
- Geeft de status van het Centrum aan.

#### 6 **Blauwe indicator**

zal oplichten wanneer het toestel wordt ingeschakeld

## **De 2-richtingen afstandsbediening van het Centrum**

#### 2 **Synchrodisplay**

- synchronische display van de status van het apparaat
- 3 **Brontoetsen**

## **CD/MP3-CD**

- selecteert de bron **CD**
- In de modus stand-by: schakelt het apparaat aan en selecteert de bron **CD**

## **HARDDISK**

- selecteert de bron **HD** (harde schijf)
- In de modus stand-by: schakelt het apparaat aan en selecteert de bron **HD**

## **TUNER/AUX**

- selecteert de audio-ingang van een bijkomend aangesloten apparaat
- In de modus stand-by: schakelt het apparaat aan en selecteert de audio-ingang van een bijkomend aangesloten apparaat

## $\left( 4 \right)$  4 /  $\blacktriangleright$  /  $\blacktriangle$  /  $\blacktriangledown$

– navigatietoetsen (links, rechts, op, neer) om doorheen de optielijst te verrollen

## $\blacktriangleleft$

– *HD/CD:* keert terug naar de voorgaande optielijst

## $\blacktriangle$  /  $\blacktriangledown$

– *HD/CD:* achteruit / vooruit overslaan / zoeken naar muzieknummers / passage (in het weergavevenster); verrolt snel doorheen de optielijst

#### 2 **/ OK**

bevestigt een selectie

#### $(5)$   $\blacktriangleleft$  /  $\blacktriangleright$   $\blacktriangleright$

– *HD/CD:* achteruit / vooruit overslaan / zoeken naar muzieknummers / passage (in het weergavevenster)

## $\circ$   $\bullet$  II

**HD/CD:** start of onderbreekt de weergave tijdelijk.

#### 7 **SHUFFLE**

– selecteert de weergave in een willekeurige volgorde

#### 8 **REPEAT**

– selecteert de ononderbroken weergave

## 9 **MARK/UNMARK**

– *CD:* selecteert of deselecteert muzieknummers voor opname op de harde schijf

## **BELANGRIJK!**

**– Deze afstandsbediening kan ook gebruikt worden voor enkele andere Philips draadloze muzieksystemen, die geluid- en tunerfuncties bevatten die niet beschikbaar zijn in de WACS5. Dergelijke geluids- en tunertoetsen werken niet met WACS5.**

**– Om het Station met de afstandsbediening van het Centrum te bedienen, Verwijs naar Voorbereiding: Het gebruik van de afstandsbediening van het Centrum.**

## $\textcircled{\small{1}}$   $\circ$

- druk kort om het apparaat naar de modus stand-by te schakelen
- houd ingedrukt om het apparaat naar de modus Ecostroom of aan te schakelen

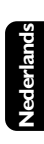

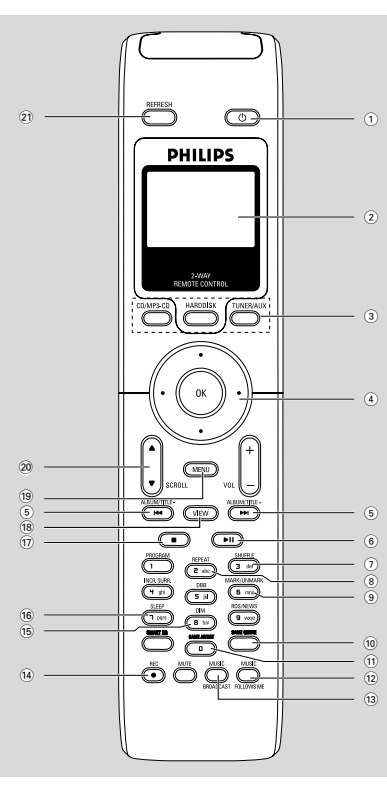

## **De bedieningstoetsen**

## 0 **SAME GENRE**

HD: geeft alle muzieknummers van het huidige Genre weer.

## ! **SAME ARTIST**

– *HD:* geeft alle muzieknummers van de huidige Artiest weer

## @ **MUSIC FOLLOWS ME**

– *HD:*verplaatst de muziekweergave van het Centrum naar het Station of van het Station naar het Centrum

## **13 MUSIC BROADCAST**

- *HD:* zendt muziek van het Centrum naar het Station
- \$ **REC**
- *CD/AUX:* Start de opname naar de harde schijf

## % **DIM**

- wijzigt de helderheid van de displayverlichting
- Houd ingedrukt om de blauwe indicator te vergroten of te verkleinen

## ^ **SLEEP**

- instellen / op de display aangeven / uitschakelen van de inslaaptimer
- $\left( \overline{17}\right)$
- stopt de weergave of opname
- **18 VIEW**
- wisselt af tussen de weergavedisplay en de voorgaande optielijst

#### ( **MENU**

– Voor het binnengaan of verlaten van het instelmenu.

#### **20 A / ▼ SCROLL**

– verrolt op- of neerwaarts in het displayvenster

#### ¡ **REFRESH**

synchroniseert de display van de afstandsbediening met de display van het apparaat

## **Afstandsbediening van het Station**

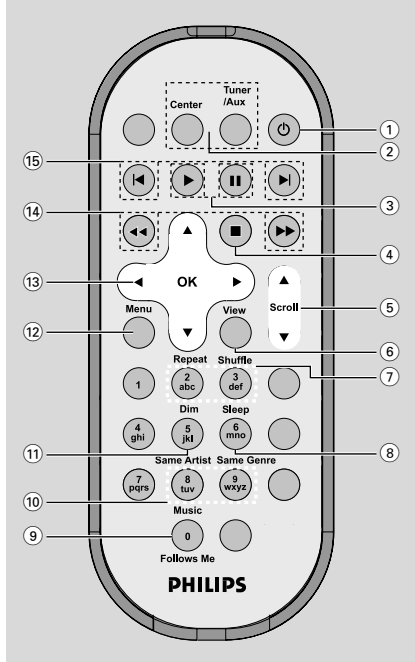

#### $(1)$   $\circ$

- druk kort om het apparaat naar de modus stand-by te schakelen
- houd ingedrukt om het apparaat naar de modus Ecostroom of aan te schakelen
- 2 **Center** (van het Centrum)
- selecteert de bron **HD** (harde schijf)
- In de modus stand-by: schakelt het apparaat aan en selecteert de bron **HD**

**Tuner/Aux**(van het Centrum)

- selecteert de audio-ingang van een bijkomend aangesloten apparaat
- In de modus stand-by: schakelt het apparaat aan en selecteert de audio-ingang van een bijkomend aangesloten apparaat

## $\left( 3\right)$

– *HD/CD:* start de weergave.

## Å

– *HD/CD:* onderbreekt de weergave tijdelijk.

## **De bedieningstoetsen**

#### $\left(4\right)$   $\blacksquare$

stopt de weergave of opname

#### $(5)$   $\triangle$  /  $\nabla$  Scroll

– verrolt op- of neerwaarts in het displayvenster

#### 6 **View**

- wisselt af tussen de weergavedisplay en de voorgaande optielijst
- 7 **Repeat**
- selecteert de ononderbroken weergave

#### **Shuffle**

– selecteert de weergave in een willekeurige volgorde

#### 8 **Sleep**

– instellen / op de display aangeven / uitschakelen van de inslaaptimer

#### 9 **Music Follows Me**

HD: verplaatst de muziekweergave van het Centrum naar het Station of van het Station naar het Centrum

#### 0 **Same Artist**

– *HD:* geeft alle muzieknummers van de huidige Artiest weer

#### **Same Genre**

- HD: geeft alle muzieknummers van het huidige Genre weer.
- ! **Dim**
- wijzigt de helderheid van de displayverlichting
- Houd ingedrukt om de blauwe indicator te vergroten of te verkleinen

#### @ **Menu**

– Voor het binnengaan of verlaten van het instelmenu.

## $(13)$  4 /  $\blacktriangleright$  /  $\blacktriangle$  /  $\blacktriangledown$

– navigatietoetsen (links, rechts, op, neer) om doorheen de optielijst te verrollen

#### $\blacktriangleleft$

– *HD/CD:* keert terug naar de voorgaande optielijst

### $\blacktriangle$  /  $\blacktriangledown$

– *HD/CD:* achteruit / vooruit overslaan / zoeken naar muzieknummers / passage (in het weergavevenster); verrolt snel doorheen de optielijst

#### 2 **/ OK**

- bevestigt een selectie
- $\overline{14}$  **44**  $\overline{1}$   $\rightarrow$
- *HD/CD:* zoekt achteruit/vooruit naar een passage in een muzieknummer (in het weergavevenster)

## $(15)$   $\blacktriangleleft$ ,  $\blacktriangleright$

– *HD/CD:* slaat achteruit/vooruit muzieknummers over (in het weergavevenster)

## **Installatie**

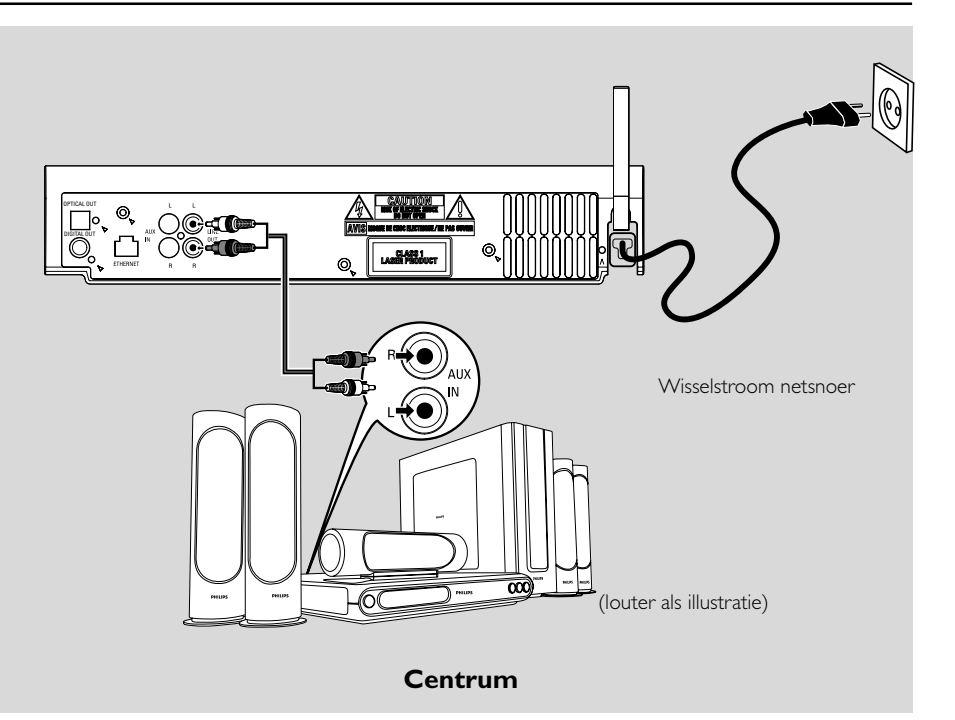

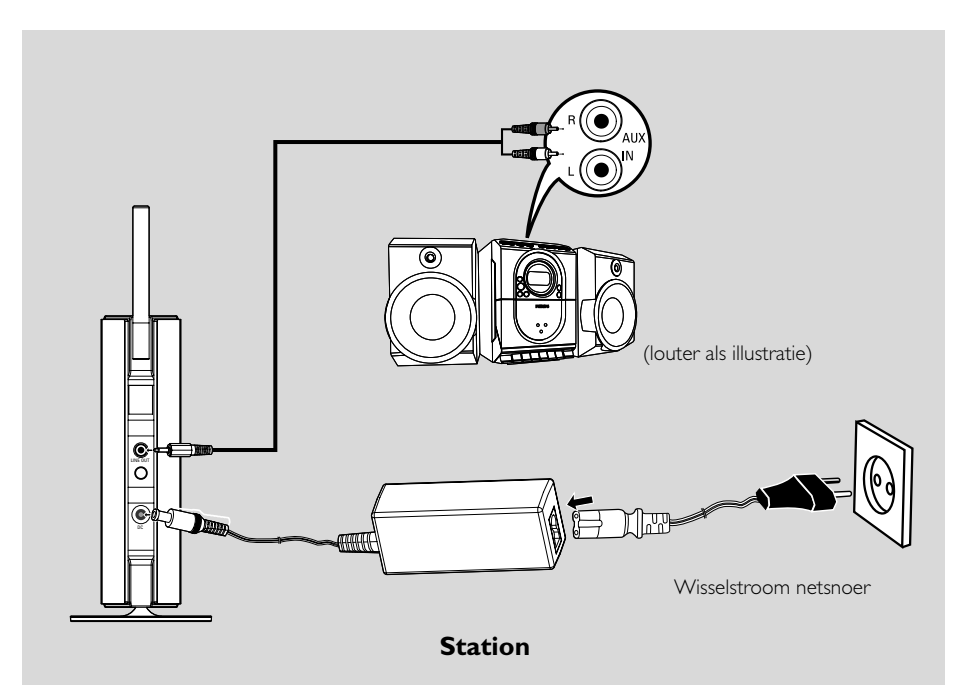

**Nederlands**

lederland

## **BELANGRIJK!**

**– Installeer uw Center en Station nabij het stopcontact en waar de wisselstroomstekker gemakkelijk kan bereikt worden.**

*Neem de volgende stappen om de Wi-Fi verbinding tussen Center en Station te optimaliseren:*

**– Houd uw Centrum en Station uit de buurt van mogelijke storingsbronnen (wireless routers, DECT-telefoons, bluetoothapparatuur, draadloze telefoons, andere Wi-Fi-producten enz.) – Voorkom installatie van uw Centrum of Station vlakbij een plasma-tv, daar dit kan leiden tot een onjuiste display op de 2-richtingen afstandsbediening van uw Centrum.**

**– Plaats de Stations op een geschikte afstand van elkaar of op een verschillende hoek (bijv. in verschillende kamers met één muur ertussen). Binnen een bepaalde afstand en hoek (bijv. in éénzelfde kamer) is de afstandsbediening van uw Centrum voldoende krachtig om tegelijkertijd de Stations te bedienen. Dit kan leiden tot een onjuiste display op de 2-richtingen afstandsbediening.**

## **De staander aan het Station vastmaken**

Het WAS5 Station is voorzien van een staander. Om de staander aan uw Station vast te maken;

 $\bullet$  Leg de geleverde staander gelijk met de aansluiting aan de onderzijde van het Station. <sup>2</sup> Duw de staander stevig in de aansluiting.

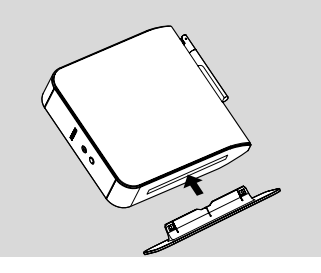

## *Handige tips:*

*– Eenmaal vastgemaakt is de staander niet los te maken.*

## **Opstellen van de Wi-Fiaansluiting tussen Centrum en Station**

De Wi-Fi-aansluiting start automatisch op wanneer u het Centrum WAC5 en Station WAS5 aanschakelt.

**D** De eerste keer dat u de Wi-Fi-aansluiting opstelt moet u het Centrum en Station zij aan zij op een vlakke en stevige ondergrond plaatsen

<sup>2</sup> Sluit eerst het Centrum aan op de stroomvoeding en daarna het Station op de stroomvoeding

## **Centrum/Station:**

**→** Het scherm verlicht. De automatische installatie / aansluiting begint.

→ U gaat de modus HD (harde schijf) binnen wanneer de installatie / aansluiting is voltooid.

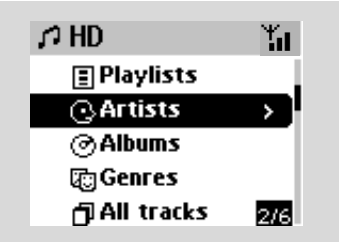

- **3** Installeer nu het Centrum en Station op de gewenste plaats: inpluggen en stromen
- Ontkoppel eenvoudig uw Centrum of Station en schakel ze aan in een verschillende kamer → U kunt dan de muziek van uw harde schijf overzetten van het Centrum naar het Station en omgekeerd

## *Handige tips:*

*– Let erop dat u het Centrum eerst aanschakelt en daarna pas het Station.*

## **BELANGRIJK!**

*– Voorkom te dikke muren. Uw Centrum en Station mogen nooit afgescheiden worden door 2 of meer muren.*

*– Plaats de apparaten niet in de buurt van grote metalen voorwerpen.*

*– Voor een betere Wi-Fi ontvangst draait U de Wi-Fi antenne of past U de locatie aan van uw Center en Station.*

Yл – geeft een maximumontvangst aan ا≯ر

– geeft een minimumontvangst aan

## **Installatie**

*Als er interferentie is van een ander apparaat in de buurt, wordt de weergave mogelijk tijdelijk onderbroken of reageert het apparaat traag tijdens de bediening ervan. Oplossing:*

*– Gebruik de toets WEP\* wanneer u uw Centrum en Station aansluit op een bestaand draadloos pcnetwerk. Raadpleeg de gebruikershandleiding van uw router en Aansluiting naar uw pc: Optie 2 van de gebruiksaanwijzing.*

*– Verander het besturingskanaal van uw Centrum en Station wanneer u ze aansluit op een bestaand draadloos pc-netwerk. Om meer te weten over het veranderen van kanalen verwijst u naar*

*Aansluiting naar uw pc: Optie 2 van de Gebruiksaanwijzing*

*– Wijzig indien mogelijk de bedieningskanalen van*

*de andere Wi-fi-apparatuur in uw woning.*

*– Draai de bovenstaande apparaten in verschillende richtingen om storingen te minimaliseren.*

**\*** staat voor **W**ired **E**quivalent **P**rivacy (Privacy Equivalent aan Bekabeling). dit is een veiligheidsprotocol voor draadloze plaatselijke netwerken.

## **Aansluitingen op de achterzijde**

#### *Waarschuwing:*

*Maak of wijzig nooit aansluitingen terwijl de hoofdschakelaar is aangeschakeld.*

#### A **Aansluiten op het geluidssysteem**

U kan de WACS5 gemakkelijk aansluiten op uw bestaand geluidssysteem, zoals een audio/video ontvanger, home cinemasysteem, mini/ microsysteem of multimedia luidsprekers (met ingebouwde versterker) en geluidsversterkers.

Gebruik de geluidskabels om een (een set) aan te sluiten op de geluidsuitgangklemmen van de WACS5: **LINE OUT**, **DIGITAL OUT** of **OPTICAL OUT** met de overeenkomstige ingangsklemmen van het aangesloten toestel. Voor een betere geluidsweergave gebruikt U **DIGITAL OUT** of **OPTICAL OUT** indien dit beschikbaar is op het aangesloten toestel.

#### *Handige tips:*

*– DIGITAL OUT en OPTICAL OUT zijn enkel beschikbaar voor WAC5.*

### **LINE OUT:**

1Het Center aansluiten op het geluidssysteem:

a. Insert the red plug of the red/white audio cables (supplied) to the red socket **LINE OUT R** and the white plug to the white socket **LINE OUT L**

b. Sluit het andere uiteinde van de geluidskabels aan op de **AUX IN** (of **AUDIO IN**) aansluitingen van het bijkomende toestel. De rode stekker naar de rode aansluiting **AUX IN R** en de witte stekker naar de witte aansluiting **AUX IN L**

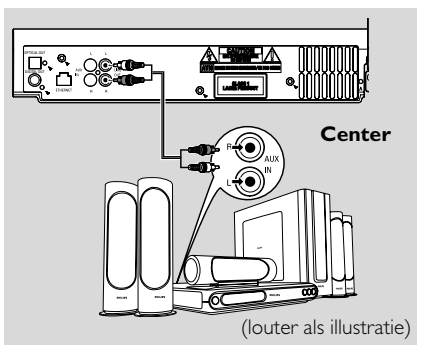

<sup>2</sup> Het station aansluiten op een ander geluidsysteem:

a. Sluit het enkele-stekker uiteinde van de geluidskabels (meegeleverd) aan op **LINE OUT**

b. Sluit het dubbele stekker uiteinde van de geluidskabels (meegeleverd) aan op **AUX IN** (of **AUDIO IN**) aansluitingen van het bijkomende toestel. De rode stekker naar de rode aansluiting **AUX IN R** en de witte stekker naar de witte aansluiting **AUX IN L**

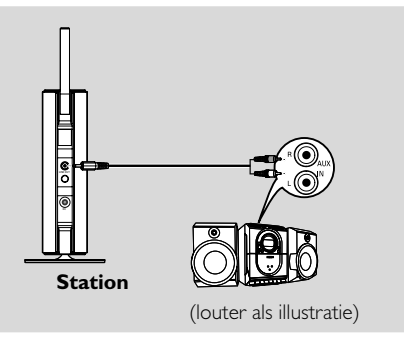

3Selecteer de **AUX** op het aangesloten geluidsysteem.

#### **DIGITAL OUT:**

- **1** Sluit de stekker van digitale/ optische geluidsbeeld (niet meegeleverd) aan op de **DIGITAL OUT** aansluiting.
- <sup>2</sup> Sluit het andere uiteinde van de geluidskabels aan op de **DIGITAL IN** aansluitingen van het bijkomende toestel

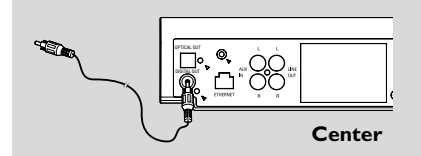

3 Selecteer de Digital Input modus (zoals **DI**) op het aangesloten geluidsysteem.

#### *Handige tips:*

*– Verwijs altijd naar de gebruiksaanwijzing van de externe apparatuur voor correcte aansluitingen.*

#### **OPTICAL OUT:**

- **1** Sluit de stekker van digitale/ optische geluidsbeeld (niet meegeleverd) aan op de **OPTICAL OUT** aansluiting.
- <sup>2</sup> Sluit het andere uiteinde van de geluidskabels aan op de **OPTICAL IN**aansluitingen van het bijkomende toestel.

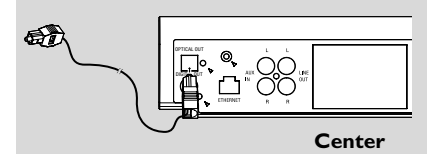

3 Selecteer de Digital Input modus (zoals **DI**) op het aangesloten geluidsysteem.

#### *Handige tips:*

*– Verwijs altijd naar de gebruiksaanwijzing van de externe apparatuur voor correcte aansluitingen.*

#### B **Aansluiting naar uw pc**

Sluit de inbegrepen ethernetkabel aan op het contact **ETHERNET** van het centrum en de ethernetpoort van uw computer. Verwijs voor details naar **Aansluiting naar uw pc** in de gebruiksaanwijzing

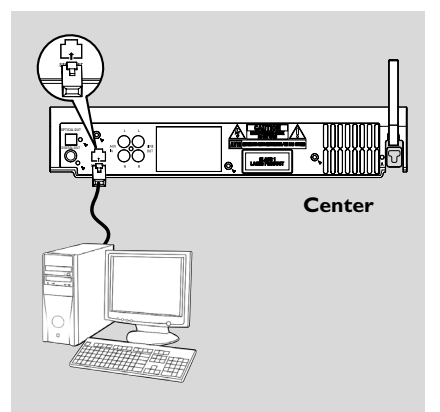

#### C **Aansluiting naar een extern apparaat**

Het is tevens mogelijk om externe apparatuur samen met het WACS5 Centrum te gebruiken, bijv. een tv, videorecorder, laserdiskspeler of dvdspeler. U kunt met het WAC5 Center afspelen of opnemen van een externe bron.

- 1 Stop de rode stekker van rood/witgekleurde audiokabels (niet inbegrepen) in het rode contact **AUX IN R** en de witte stekker in het witte contact **AUX IN L**
- 2 Sluit het andere uiteinde van de audiokables aan op de contacten **AUDIO OUT** van het externe apparaat

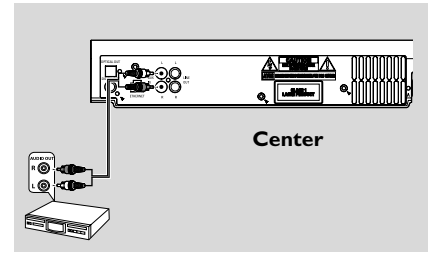

**3** Selecteer de AUX op het Centrum.

## **Installatie**

#### *Handige tips:*

– Voor meer informatie over het opnemen of afspelen vanaf een externe bron raadpleegt u *HD: Opnemen van een externe bron en AUX.*

– *Gebruik voor een beter geluid de* **LINE OUT**uitgang van het aangesloten apparaat.

*– Indien het aangesloten apparaat slechts met één enkele audio-uitcontact is uitgerust, sluit u de kabel aan op het linkercontact AUX IN. Anders kunt u een "enkele naar dubbele" cinchkabel gebruiken, maar in dat geval blijft de klankuitgang in mono.*

*– Verwijs altijd naar de gebruiksaanwijzing van de externe apparatuur voor correcte aansluitingen.*

### **Het gebruik van wisselstroom netvoeding**

 $\bullet$  Let erop dat alle aansluitingen zijn gemaakt voordat u de stroomvoeding aanschakelt

2 Stop de stekker van het wisselstroom netsnoer in een stopcontact. Hierdoor wordt de stroomvoeding aangeschakeld

Wanneer het Centrum of Station in de modus stand-by is geschakeld blijft het stroom verbruiken. *Om het systeem volledig van de stroomvoeding los te koppelen moet de stroomstekker uit het stopcontact worden verwijderd.*

*Het informatieplaatje bevindt zich op de achterzijde van het apparaat.*

## **Het gebruik van de afstandsbediening**

De apparaten WA**CS**5 zijn uitgerust met twee afstandsbedieningen, één voor het Centrum en de andere voor het Station. U kunt één van beide afstandsbedieningen gebruiken om zowel het Centrum als het Station te bedienen.

## **BELANGRIJK!**

*– Richt de afstandsbediening altijd rechtstreeks naar het infraroodveld van het Centrum of het Station om de apparaten te bedienen.*

*– Bepaalde functietoetsen van de afstandsbediening van het Centrum worden exclusief voor het Centrum gebruikt (bijvoorbeeld: CD/MP3-CD, MARK/ UNMARK, MUSIC BROADCAST enz.)*

#### **Voorbereiding**

## **Afstandsbediening van het Centrum:**

**1** Open het batterijenvak

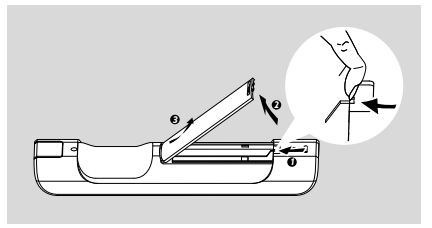

2 Zet 4 batterijen van het type R03 of AAA in de afstandsbediening, de polen passende op de aangegeven symbolen"+" en "-" in het batterijenvak

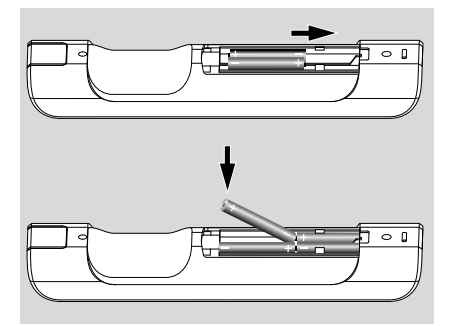

plastic tapje voordat u de afstandsbediening van het Station gebruikt.

● Verwijder het beschermende

**Afstandsbediening van het Station:**

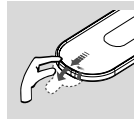

#### **De batterijen vervangen**

- $\bullet$  Houd  $\triangleleft$  ingedrukt als aangegeven
- $\bullet$  Trek tegelijkertijd de batterijlade uit bij  $\blacktriangledown$
- 3 Verwijder de oude batterij en vervang ze door een nieuwe batterij van het type CR2025
- 4 Schuif de batterijlade terug in

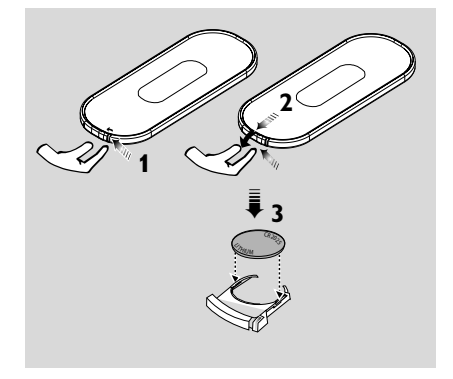

## **LET OP!**

**– Verwijder de batterijen als ze leeg zijn of als u ze gedurende langere tijd niet zult gebruiken.**

**– Gebruik geen oude en nieuwe batterijen of batterijen van verschillende types door elkaar.**

**– Batterijen bevatten chemicaliën en moeten daarom op de juiste manier ingeleverd worden.**

## **Voorbereiding**

*Het gebruik van batterijen:* Omdat zij is uitgerust met een synchrone display, verbruikt de afstandsbediening van het Centrum meer stroom dan de meeste afstandsbedieningen. Wanneer de batterijen leeg raken of zijn verschijnt het icoon op de display van de afstandsbediening. Vervang dan de batterijen door nieuwe alkaline batterijen.

De afstandsbediening van het Centrum werd in de fabriek ingesteld om bij het aanschakelen met het Centrum uitsluitend te werken. **Om het Station met de afstandsbediening van het Centrum te bedienen:**

1 Houd **REFRESH** ingedrukt tot het selectievenster op de afstandsbediening van het Centrum verschijnt

![](_page_23_Picture_5.jpeg)

**2** Druk op de navigatietoetsen  $\blacktriangle$  of  $\nabla$  en  $\blacktriangleright$ om **Station** te selecteren

![](_page_23_Figure_7.jpeg)

#### *Op de afstandsbediening van het Centrum:*

→ De display geeft de huidige status van het Station aan nadat het Station is aangesloten **→** U kunt nu de afstandsbediening van het Centrum gebruiken om het Station te bedienen

#### *Handige tip:*

*– Om opnieuw het Centrum met de afstandsbediening te bedienen herhaalt u de bovenstaande stappen 1-2 om Center te selecteren. – De afstandsbediening van het Centrum keert automatisch terug naar haar fabrieksinstelling (om enkel het Centrum te bedienen) nadat nieuwe batterijen zijn ingezet.*

#### **Het gebruik van de display op de afstandsbediening van het Centrum**

Synchroniseer de display van uw Center of Station met de display van de 2-weg afstandsbediening van het Center. Dankzij de gesynchroniseerde display wordt uw bediening van de apparaten met de afstandsbediening nog versneld en gemakkelijker.

#### *Opmerkingen:*

*– Plaats uw Centrum of Station niet vlakbij een plasma-tv, omdat dit de display van de afstandsbediening van het Centrum kan verstoren. Schakel, in dit geval, uw plasma TV uit of gebruik de afstandsbediening van uw Station.*

*– Wanneer u uw Centrum of Station aanschakelt met behulp van de toets* **STANDBY-ON/ ECO POWER** *van het apparaat, drukt u op* **REFRESH** *van de afstandsbediening van het Centrum om de display van de afstandsbediening te synchroniseren.*

*– De display ondersteunt 6 Europese talen: Engels, Frans, Spaans, Nederlands, Italiaans en Duits.*

## **Het gebruik van de navigatietoetsen**

Voor het selecteren van opties op het scherm van het apparaat gebruikt u de toetsen  $\blacktriangleleft$  /  $\blacktriangleright$  /

 $\blacktriangle$  /  $\blacktriangledown$ .

- $\bullet$  Druk op  $\bullet$  /  $\bullet$  om een optie aan te stippen
- 2 Ga het submenu van deze optie binnen door te drukken op  $\blacktriangleright$
- <sup>3</sup> Druk op ◀ om terug te keren naar het venster van de voorgaande optielijst
- **4** Druk op **OK** of ▶ om te bevestigen

![](_page_23_Figure_25.jpeg)

## **Basisfuncties**

## **Schakelen naar de stand standby/aan en selectie van functies**

- 1 Druk wanneer het apparaat is aangeschakeld op **STANDBY-ON/ ECO POWER** (of  $\Phi$  van de afstandsbediening) om het in de modus stand-by te schakelen.
	- ➜ De display geeft **Totziens**. Daarna:
	- **→** De Rood indicator zal oplichten

➜ *Centrum:* Gaat het scherm uit. Geeft de display het statusvenster van het Station aan en het gevonden aantal zenders

**→ Station:** Het scherm wordt gedimd. Op het display wordt de Center-status en het aantal Centers weergegeven.

→ Het scherm met de Center-status is leeg als er geen Center wordt gedetecteerd.

2 Om aan te schakelen drukt u op **STANDBY-ON**/ **ECO POWER** van het apparaat **→** Het apparaat schakelt aan in de laatst geselecteerde bron → De Groen indicator zal oplichten

- U kan het toestel ook inschakelen door op de source-toets te drukken op de afstandsbediening van uw Center. (of **HARDDISK**, **CD/MP3- CD**, **AUX** van de afstandsbediening)
- 3 De Centerfunctie selecteren drukt u één- of meermaals op **SOURCE** van het apparaat (of **HARDDISK**, **CD/MP3-CD**, **TUNER/AUX** van de afstandsbediening)

#### *Handige tip:*

*– De bron CD/MP3-CD en AUX is enkel beschikbaar op het Centrum.*

![](_page_24_Picture_14.jpeg)

![](_page_24_Picture_15.jpeg)

## **Overschakelen naar de energiebesparende stand**

In de stroombesparende modus Ecostroom worden de display en de Wi-Fi-aansluiting uitgeschakeld. De harde schijf van het Centrum stopt ook met functioneren. Wanneer u het Centrum in de modus Ecostroom schakelt, is het onmogelijk om muziek van het Centrum naar het Station en omgekeerd over te zetten, of om muziek van uw pc te importeren naar het Centrum.

1 Houd wanneer het apparaat is aangeschakeld **STANDBY-ON/ ECO POWER** ingedrukt (of  $\circlearrowleft$  van de afstandsbediening) om over te schakelen naar de modus Ecostroom.

- → De display schakelt uit
- **→** De Rood indicator zal oplichten
- 2 Om aan te schakelen houdt u **STANDBY-ON/ ECO POWER** (of  $\circledcirc$  van de afstandsbediening) ingedrukt of houdt u **SOURCE** van het apparaat ingedrukt **→** Het apparaat schakelt aan in de laatst geselecteerde bron

#### *Handige tip:*

*– In de modus stand-by/Ecostroom blijven de instellingen voor het netwerken, de display, de taal, en de cd-opname in het geheugen van het apparaat bewaard.*

![](_page_24_Picture_24.jpeg)

## **Automatisch schakelen naar stand-by**

Wanneer het apparaat aan het eind van de weergave / een opname is gekomen en langer dan 5 minuten in de stopstand blijft, schakelt het automatisch over naar de modus stand-by om stroom te besparen.

## **De helderheid van de blauwe indicator aanpassen**

De blauwe indicator zal oplichten wanneer het toestel wordt ingeschakeld.

● Houd **DIM** ingedrukt om de helderheid te vergroten of te verkleinen.

![](_page_25_Picture_6.jpeg)

## **Instellingen van de display**

U kunt de displayverlichting en de contrastinstelling van de display naar wens instellen.

- 1 Houd **STOP MENU** om het venster van het **MENU** binnen te gaan (of druk op **MENU** an de afstandsbediening)
- $\bullet$  Gebruik de navigatietoetsen  $\blacktriangle$  of  $\nabla$  en  $\blacktriangleright$ om **Instellingen** te selecteren
- 3 Druk op 3 of 4 en <sup>2</sup> om **Display** te selecteren
- $\bullet$  Druk op  $\bullet$  /  $\bullet$  /  $\bullet$  /  $\bullet$  om uw opties te selecteren:

![](_page_25_Picture_13.jpeg)

### **Displayverlichting:**

Druk op  $\blacktriangle$  of  $\nabla$  en  $\blacktriangleright$  om aan of uit te selecteren;

● U kunt de displayverlichting ook aan- of uitschakelen door te drukken op **DIM** van de afstandsbediening

![](_page_25_Picture_17.jpeg)

#### **Contrast**:

Druk op  $\blacktriangleleft$  /  $\blacktriangleright$  voor meer of minder contrast van de display

![](_page_25_Picture_338.jpeg)

## **Selectie van talen**

- 1 Houd **STOP MENU** om het venster van het **MENU** binnen te gaan (of druk op **MENU** an de afstandsbediening)
- $\bullet$  Gebruik de navigatietoetsen  $\bullet$  of  $\bullet$  en  $\bullet$ om **Instellingen** te selecteren
- **3** Gebruik de navigatietoetsen  $\blacktriangle$  of  $\nabla$  en  $\blacktriangleright$ om **Taal** te selecteren
- <sup>4</sup> Druk op ▲ of ▼ en ▶ om één van de volgende talen te selecteren:

**Engels, Frans, Spaans, Nederlands, Italiaans** of **Duits**

**Nederlands**

**Jederland** 

## **Weergave van de harde schijf (HD)**

Uw muziek wordt centraal opgeslagen op de 80 GB harde schijf van uw Centrum WAC5. Via Wi-Fi kan alle opgeslagen muziek worden gestroomd naar en weergegeven op het Station.

1 Controleer of het Centrum of Station aan- of in de modus stand-by is geschakeld

*Voor het Station*: Controleer ook of het Centrum aan- of in de modus stand-by is geschakeld (Verwijs naar **Basisfuncties, Schakelen naar stand-by/ aan en selectie van functies, Schakelen naar Ecostroom / aan**)

2 *Center:* Druk één- of meermaals op **SOURCE** om **HD** (harde schijf) te selecteren (of druk op **HARDDISK** van de afstandsbediening van het Centrum)

→ De display geeft HD samen met de

categorieën van uw muziekverzameling aan. *Playlists* (weergavelijsten), *Artists* (artiesten),

## *Albums*, *Genres*, *All Tracks*.

**→** Demomuzieknummers worden opgeslagen in *Playlists*

**Playlists(**  $\boxed{=}$  **):** verzameling op maat van uw favoriete muzieknummers alfanumeriek gerangschikt volgens de titel van de weergavelijsten.

Artists (  $\odot$  ): verzameling van albums alfanumeriek gerangschikt volgens de naam van de artiesten.

Albums ( (c) : albums alfanumeriek

gerangschikt volgens de titel van de albums.

**Genres ( ):** verzameling van albums van artiesten alfanumeriek gerangschikt volgens de muziekstijl.

**All tracks ( ):** alle muzieknummers

alfanumeriek gerangschikt volgens de titel van de muzieknummers.

![](_page_26_Picture_17.jpeg)

- **3** Druk op de navigatietoetsen  $\blacktriangle$  of  $\nabla$  en  $\blacktriangleright$ om uw optie te selecteren
- 4 Druk indien nodig op **OK** om de weergave te starten
- Druk op een aangestipte artiest, genre of album op OK om de weergave vanaf het begin van dat item te starten(of op ► II van de afstandsbediening van het Centrum; de weergavetoets  $\blacktriangleright$  van de afstandsbediening van het Station)

→ Het weergavevenster geeft aan:

**op de bovenzijde**: uw HD-optie (bijv. Weergavelijst, Artiest);

**in het midden**: naam van het huidige muzieknummer en bepaalde informatie over het muzieknummer

**op de onderzijde**: verstreken weergaveduur

![](_page_26_Picture_416.jpeg)

- 5 Om de weergave tijdelijk te onderbreken drukt u op **OK** (of op ▶Ⅱ van de afstandsbediening van het Centrum; de weergavetoets II van de afstandsbediening van het Station). Druk op nieuw op de toets om de weergave te hervatten(de weergavetoets ► van de afstandsbediening van het Station)
- 6 Om de weergave te stoppen drukt u op STOP<sup>II</sup>

#### **Selecteren en zoeken**

**Selectie van een andere album of ander muzieknummer**

 $\bullet$  Druk indien nodig herhaaldelijk op  $\triangleleft$  om één van de voorgaande optielijsten binnen te gaan

 $2$  Druk herhaaldelijk op de navigatietoetsen  $\blacktriangle$  of

- $\blacktriangledown$  en  $\blacktriangleright$  om de gewenste album of het gewenste muzieknummer te selecteren
- 3 Druk indien nodig op **VIEW** om terug te keren naar het weergavevenster

#### **Om tijdens de weergave een ander muzieknummer uit het huidige album te selecteren**

Druk in het weergavevenster kort en herhaaldelijk op de navigatietoetsen  $\triangle$  of  $\blacktriangledown$ om voorgaande of volgende muzieknummers te selecteren (of op  $\blacktriangleright$  of  $\blacktriangleright$ van de afstandsbediening van het Centrum;  $\blacktriangleright$ van de afstandsbediening van het Station)

![](_page_27_Picture_3.jpeg)

### **Het gebruik van de toetsen**  $\triangle$  of  $\blacktriangledown$  om **snel over te slaan**

Gebruik deze functie om een optie (bijv. een album of muzieknummer) in een lange optielijst te vinden.

- Houd in de lange optielijst de navigatietoetsen ▲
	- of  $\blacktriangledown$  ingedrukt

→ U slaat de opties steeds sneller over

➜ Tijdens het snel overslaan verschijnt de beginletter van de huidige optie voor gemakkelijke identificatie

![](_page_27_Picture_10.jpeg)

#### **Snelzoeken tijdens weergave**

 $\bullet$  Houd in het weergavevenster de

navigatietoetsen  $\blacktriangle$  of  $\nabla$  (of op  $\blacktriangleleft$  of  $\blacktriangleright$   $\blacktriangleright$ van de afstandsbediening van het Centrum;

à / ávan de afstandsbediening van het Station)

**→** De harde schijf wordt op hoge snelheid weergegeven

2 Wanneer u de gewenste passage herkent laat u

A of ▼ (of op  $\blacktriangleleft$  of  $\blacktriangleright$ van de afstandsbediening van het Centrum; <</a>4 /  $\blacktriangleright\blacktriangleright$ van de afstandsbediening van het Station) → De gewone weergave wordt hervat

#### **Selecteren van muzieknummers van een bepaalde artiest**

● Druk tijdens de weergave op **SAME ARTIST**.

➜ De weergave van alle muzieknummers van de huidige artiest gaat na de weergave van het huidige muzieknummer verder

**Selecteren van muzieknummers van een bepaald genre**

● Druk tijdens de weergave op **SAME GENRE**. **→** De weergave van alle muzieknummers van het huidige genre gaat na de weergave van het huidige muzieknummer verder

## **De verschillende weergavemodi: REPEAT, SHUFFLE**

*–* geeft het huidige muzieknummer voortdurend weer.

*–* herhaalt alle muzieknummers (onder huidige artiest, genre of album).

*–* herhaalt alle muzieknummers (onder huidige artiest, genre of album) in een willekeurige volgorde.

*–* de muzieknummers (onder huidige artiest, genre of album) worden in een willekeurige volgorde weergegeven.

- 1 Druk tijdens de weergave één- of meermaals op **REPEAT** en / of **SHUFFLE** om een weergavemodus te selecteren
- 2 Om terug te keren naar de gewone weergave drukt u herhaaldelijk op **REPEAT** of **SHUFFLE** tot de verschillende modi niet langer op de display zijn aangegeven

![](_page_28_Picture_1.jpeg)

## **Aanmaken van een weergavelijst: een verzameling op maat van uw favoriete muziek**

U kunt op de harde schijf van uw Centrum tot 99 weergavelijsten aanmaken, met uw favoriete muzieknummers in een gewenste volgorde.

#### **Een speellijst aanmaken**

1 Houd **STOP • MENU** om het venster van het **MENU** binnen te gaan (of druk op **MENU** an de afstandsbediening)

2 Gebruik de navigatietoetsen  $\blacktriangle$  of  $\nabla$  en  $\blacktriangleright$  om **Maak playlist** te selecteren **→** Er wordt een nieuwe weergavelijst aangemaakt (Een fabrieksingestelde titel, bijv.

Playlist\_001, wordt toegekend). De display geeft aan: **Lijst gemaakt Om toe te voegen Kies** '**Voeg toe aan lijst**')

![](_page_28_Picture_8.jpeg)

- 3 Gebruik de navigatiebedieningen  $\blacktriangle$  /  $\blacktriangleright$  /  $\blacktriangle$  /  $\blacktriangledown$  om het gewenste nummer te kiezen/ accentueren (zie **Selectie en zoeken**)
- 4 a. Houd **STOP MENU** om het venster van het **MENU** binnen te gaan

 b. In het venster van het MENU gebruikt u de navigatietoetsen **A** of  $\blacktriangledown$  en  $\blacktriangleright$  om **Voeg toe aan lijst** te selecteren

**→** Er verschijnt een lijst met de weergavelijsten op het scherm

- **5** Gebruik de navigatietoetsen  $\blacktriangle$  of  $\blacktriangledown$  en  $\blacktriangleright$  om de gewenste weergavelijst te selecteren ➜ De display geeft aan: **Stuk(ken) aan playlist toegevoegd**
- 6 Herhaal de stappen **3**, **4**, **5** om alle gewenste muzieknummers op deze manier te selecteren en in het geheugen op te slaan

#### *Handige tips:*

*– U kunt ook uw weergavelijsten op uw computer aanmaken via de Philips Digitale Media Manager (DMM). Verwijs voor meer details naar het hulpbestand van DMM. Verwijs naar Aansluiting naar uw pc in de Gebruiksaanwijzing om te leren hoe u de DMM-software installeert.*

*– U kan uw speellijsten een nieuwe naam geven of de nummerinformatie veranderen via DMM .*

#### **Wissen van een weergavelijst, album of muzieknummer**

- $\bullet$  Gebruik de navigatietoetsen  $\blacktriangle$  of  $\blacktriangledown$  en  $\blacktriangleright$ om een categorie binnen te gaan (Weergavelijst, Artiesten, Albums, Genres, Alle muzieknummers)
- Druk indien nodig één- of meermaals op ▲ of

 $\blacktriangledown$  en  $\blacktriangleright$  om de lijst van albums / muzieknummers binnen te gaan

2 Druk op  $\blacktriangle$  of  $\nabla$  om een geselecteerde weergavelijst, album of muzieknummer aan te stippen

3 Om **Wis Playlist**, **Wis Album** of **Wis Track** te selecteren: a. Houd **STOP • MENU** om het venster van het **MENU** binnen te gaan b. Gebruik in het venster van het **MENU** de navigatietoetsen  $\blacktriangle$  of  $\nabla$  en  $\blacktriangleright$  om te selecteren

**4** Druk op **△** of ▼ en ▶ om **Ja** te selecteren

**Nederlands**

**Jederland** 

**Nederlands**

![](_page_29_Picture_1.jpeg)

## **Het aanleggen van een muziekcollectie in het Centrum**

Door het rippen van cd's, importeren van pc, opnemen van een externe bron kunt u op de harde schijf van Centrum een persoonlijke muziekcollectie aanleggen.

#### **BELANGRIJK!**

**– Opname is toegestaan op voorwaarde dat copyright en andere rechten of derden worden gerespecteerd.**

**– Bij cd's waarop door bepaalde opnamebedrijven beveiligingstechnologie voor auteursrechten is opgenomen, zijn de kopieermogelijkheden beperkt.**

#### **Het rippen van cd's**

U kunt met het Centrum WAC5 audio-cdmuzieknummers rippen van vooropgenomen cd's en ze als MP3-bestanden in de harde schijf van uw Centrum opslaan. De muziekherkenningsservice van Gracenote<sup>®</sup> stelt uw apparaat in staat in haar ingebouwde database informatie over muzieknummers op te zoeken (onder meer album, artiest, genre en informatie over het muzieknummer). Hierdoor kunnen geripte cd-muzieknummers naar wens worden gerangschikt (bijvoorbeeld onder **Artiesten**, **Albums**, **Genres** of **Alle muzieknummers**) en ook samengebracht met de reeds aanwezige muzieknummers in uw harde schijf. Om uw database van de muziekherkenningsservice van Gracenote<sup>®</sup> te updaten verwijst u naar Aansluiting naar pc van de gebruiksaanwijzing.

![](_page_29_Picture_9.jpeg)

De muziekherkenningstechnologie en aanverwante gegevens worden aangeboden door Gracenote®. Gracenote is de industriële standaard in het afleveren van de muziekherkenningstechnologie en aanverwante inhoud. Voor meer informatie surft u naar www.gracenote.com.

Cd en muziekgerelateerde gegevens van Gracenote Inc., copyrightC 2000-2005 Gracenote. Gracenote CDDB® Klantensoftware, copyright 2000-2005 Gracenote. Dit product en deze diensten kunnen aan één of meer van de volgende patenten van de Verenigde Staten onderhavig zijn: nr. 5,987,525; nr. 6,061,680; nr. 6,154,773, nr. 6,161,132, nr. 6,230,192, nr. 6,230,207, nr. 6,240,459, nr. 6,330,593 en andere toegekende of aangevraagde patenten. Diensten geleverd en / of apparatuur vervaardigd onder licentie voor Open Globe, Inc. patent van de Verenigde Staten nr. 6,304,523.

Gracenote en CDDB zijn geregistreerde handelsmerken van Gracenote. Het logo en logotype van Gracenote en het logo "Powered by Gracenote" zijn handelsmerken van Gracenote.

#### **Een disc met hoge snelheid rippen (standaard, voor audio-CD's, MP3-/WMA-CD's)**

1 Zet een cd in de cd-lader van het Centrum met de grafisch bedrukte kant naar boven.

![](_page_29_Figure_15.jpeg)

➜ De display geeft aan: **cd wordt gelezen** ➜ De lijst van muzieknummers verschijnt op de display

**MP3/WMA:** Om de lijst van muzieknummers binnen te gaan drukt u op een aangestipte bestandenmap op  $\blacktriangleright$ 

<sup>2</sup> Druk in het venster van de lijst van muzieknummers op **RECORD →** De lijst van muzieknummers met aankruisvakjes verschijnt op de display.

**Nederlands**

lederland

- 3 Druk nogmaals op **OK** om de op te nemen muzieknummers te selecteren of deselecteren (of **MARK•UNMARK** an de afstandsbediening)
- Om alle muzieknummers te selecteren / deselecteren houdt u **OK** ingedrukt (**MARK• UNMARK** an de afstandsbediening)

![](_page_30_Figure_4.jpeg)

- 4 Om de **Opnamekwaliteit** te selecteren: a. Houd **STOP • MENU** om het venster van het **MENU** binnen te gaan (of druk op **MENU** an de afstandsbediening)
	- b. Gebruik de navigatietoetsen  $\blacktriangle$  of  $\nabla$  en  $\blacktriangleright$ om het menu **Instellingen** binnen te gaan
	- c. Gebruik in het menu **Instellingen** de navigatietoetsen  $\blacktriangle$  of  $\nabla$  en  $\blacktriangleright$  om te selecteren
- 5 Druk om de opname te starten op **RECORD** ➜ De display geeft **CD-opn** en de titel van het album van het muzieknummer dat wordt opgenomen aan. (Een fabrieksingestelde titel, bijv. Album\_001, wordt toegekend wanneer de informatie van het cd-muzieknummer niet kan worden teruggevonden in de in het Centrum ingebouwde database van de muziekherkenningsservice van Gracenote®).

![](_page_30_Figure_9.jpeg)

➜ Nadat het rippen voltooid is keert het Centre terug naar de modus **CD**

**→** Alle functies zijn op dit moment tot uw beschikking.

6 Om een andere cd te rippen herhaalt u de bovenstaande Stap 1(U kunt achtereenvolgens tot 8 cd's rippen)

*Handige tips:*

*– Om het geluid tijdelijk uit te schakelen drukt u op MUTE.*

#### *BELANGRIJK!*

– *Het duurt even vooraleer de geripte muzieknummers tot MP3-bestanden zijn geconverteerd.*

– *Als de stroom uitvalt tijdens de conversie, gaan alle geripte tracks verloren.*

- **Een disc rippen tijdens het afspelen (alleen voor audio-CD's)**
- Druk tijdens de weergave op **RECORD**. **→** Opname en weergave begint vanaf het huidige nummer of

1 Voer de stappen 1 tot en met 3 uit om **Een disc met hoge snelheid** te rippen.

2 Selecteer een normale opnamesnelheid door, a. Houd **STOP • MENU** om het venster van het **MENU** binnen te gaan (of druk op **MENU** an de afstandsbediening)

- b. Gebruik de navigatietoetsen  $\blacktriangle$  of  $\nabla$  en  $\blacktriangleright$ om het menu **Instellingen** binnen te gaan
- c. Gebruik in het menu **Instellingen** de navigatietoetsen  $\blacktriangle$  of  $\nabla$  en  $\blacktriangleright$  om te selecteren **Opnamesnelheid**
- d. Druk op **△** of ▼ en ▶ om **Speed Normal** te selecteren
- 3 Druk om de opname te starten op **RECORD** → Beginn von Aufnahme und Wiedergabe.

→ De display geeft de titel van het album van

het muzieknummer dat wordt opgenomen aan.

![](_page_30_Figure_30.jpeg)

#### *D* Druk op **STOP/ om de opname te stoppen**

## **HD**

#### **Om uw geripte muzieknummers terug te vinden**

Nadat de MP3-conversie is voltooid kunt u de geripte muzieknummers in de **Albums** terugvinden en ze van daaruit weergeven.

1 Selecteer de bron **HD**

#### <sup>2</sup> Gebruik in de Albums de navigatietoetsen ▲

of  $\blacktriangledown$  en  $\blacktriangleright$  om het album van de opgenomen muzieknummers binnen te gaan.

– Alleen volledig geripte muzieknummers kunnen op de harde schijf van het Centrum worden teruggevonden

#### **Importeren van een pc**

De in dit pakket inbegrepen cd met de pcinstallateur bevat de software Digitale Mediamanager (DMM). Deze software kan u bijstaan bij het organiseren van de muziekbestanden op uw pc en het importeren ervan naar uw Centrum WAC5. Voor meer details verwijst u naar het hulpbestand van DMM, Verwijs naar *Aansluitng naar uw pc* van de gebruiksaanwijzing om te leren hoe u de DMMsoftware installeert.

#### **Opnemen van een externe bron**

U kunt een maximum 3 uur durende opname van een externe bron maken.

- **1** De modus **AUX** binnen en start de weergave van de externe bron (zie **AUX**)
- 2 Druk op **Rec**

→ De opname begint

3 Om de opname te stoppen drukt u op **STOP/** Ç

**→** De opnames worden als bestanden in Albums opgeslagen onder **AUX**. Een bestandnaam wordt toegekend, bijv. Aux\_xx (waarbij xx voor een getal staat)

#### **Om uw opname terug te vinden**

- **1** Selecteer de bron **HD**
- **2** Gebruik in de **Albums** de navigatietoetsen  $\triangle$ of ▼ en ▶ om AUX binnen te gaan

#### *Handige tips:*

*– U kan uw speellijsten een nieuwe naam geven of de nummerinformatie veranderen via DMM .*

## **Nakijken van informatie over muzieknummers op de display**

**1** Druk tijdens de weergave één- of meermaals op **VIEW** om het weergavevenster binnen te gaan. → De display geeft aan:

 **bovenaan:** uw HD-optie (bijv. Weergavelijst, Artiest);

**in het midden:** naam van het huidige muzieknummer en bepaalde informatie over het muzieknummer

**onderaan:** verstreken weergaveduur

#### **2** Druk op  $\blacktriangleright$

➜ De display geeft informatie over het muzieknummer aan (bijv. titel van het muzieknummer, bestandtype, grootte van het bestand, bitratio van mp3/wma)

3 Druk één- of meermaals op **VIEW** om terug te keren naar het weergavevenster

## **Blijf binnen uw WiFi-netwerk van Centrum en Stations in beweging**

Op het Centrum WAC5 kunnen tot 5 Stations WAS5 worden aangesloten. Via Wi-Fi kan de muziek van het Centrum naar het Station worden overgezet en omgekeerd. Zelfs wanneer u zich in verschillende kamers van uw woning bevindt, kunnen u en uw familie met gemak genieten van dezelfde muziek.

#### **MUSIC FOLLOWS ME**

Terwijl u in uw huis rondloopt kunt u de muziek rond u laten meebewegen, van het Centrum naar het Station en omgekeerd, en van het ene Station naar het andere Station.

#### *Op het eerste apparaat (Centrum of Station) vanwaar de muziek komt:*

**1** Selecteer tijdens de weergave van de HD het album of de weergavelijst die u op het tweede apparaat wilt beluisteren (zie **Selecteren en zoeken, Selecteren van een ander album of muzieknummer**)

● Om vanaf het geselecteerde punt beginnen af te spelen op de tweede unit, houdt u **OK** ingedrukt om de weergave op dat punt te onderbreken (of op ► II van de afstandsbediening van het Centrum; op II van de afstandsbediening van het Station)

2Druk op **MUSIC FOLLOWS ME** om te activeren

 $\rightarrow$  Het icoon  $\rightarrow$  verschijnt op het scherm en de weergave gaat verder

- **3** Om **MUSIC FOLLOWS ME** te deactiveren drukt u nogmaals op **MUSIC FOLLOWS ME** of op andere functietoetsen (bijv. **SLEEP**, **RDS/ NEWS** of  $\blacktriangleleft$  /  $\blacktriangleright$  /  $\blacktriangle$  /  $\blacktriangledown$ )
- **MUSIC FOLLOWS ME** wordt automatisch gedeactiveerd wanneer u **MUSIC FOLLOW ME** op het tweede apparaat niet binnen de 5 minuten activeert

#### *Op het tweede apparaat (Centrum of Station), waarop de muziek wordt verdergezet:*

- 4 Erop letten dat het tweede apparaat in de modus aan of stand-by is geschakeld(zie **Basisfuncties, Schakelen naar de stand aan / stand-by en selecteren van functies**).
- **6** Druk op **MUSIC FOLLOWS ME**
- **MUSIC FOLLOWS ME** zal automatisch uitgeschakeld worden indien U **MUSIC FOLLOWS ME** niet activeert op het tweede toestel binnen de 5 minuten.

→ De weergave van de geselecteerde muziek stopt op het eerste apparaat en gaat verder op het tweede apparaat. Het icoon  $\ominus$  verdwijnt van de display

 $\rightarrow$  De geselecteerde weergavemodi (bijv.  $\P$ , th ) blijven op het tweede apparaat behouden (zie Verschillende weergavemodi: **HERHAAL**, **WILLEKEURIGE VOLGORDE**)

6Druk om **MUSIC FOLLOWS ME** te

annuleren op **STOP/** van het tweede apparaat

![](_page_32_Picture_14.jpeg)

#### *Handige tips:*

Nadat **MUSIC FOLLOWS ME** op het tweede apparaat is geactiveerd, moet of kunt u op het eerste apparaat:

*– erop letten dat het eerste apparaat in de modus aan of stand-by is geschakeld.*

*– kunt u andere muzieknummers of bronnen selecteren voor de weergave.*

#### **MUSIC BROADCAST**

Met **MUSIC BROADCAST** kunt u muziek van het Centrum naar het (de) Station(s) versturen.

#### **Op het Station / de Stations**

**1** Controleer of het Station aan- of in de modus stand-by is geschakeld (zie **Basisfuncties, Schakelen naar de modus aan / stand-by en selecteren van functies**)

#### **Op het Centrum**

- 2 Selecteer tijdens de weergave van de HD (harde schijf) het album of de weergavelijst die u wilt verzenden naar het Station of de Stations
- 3Druk op **MUSIC BROADCAST** om te activeren

 $\rightarrow$  Het icoon  $\boxed{\odot}$  verschijnt op het Centrum het Station of de Stations en er worden 5 seconden afgeteld

![](_page_32_Picture_27.jpeg)

➜ Op het Centrum en het Station of de Stations: De geselecteerde muziek wordt enkele seconden na de 5-seconden aftelling simultaan weergegeven

**→** Als het niet lukt een verbinding te maken met een Station, probeert het Center opnieuw verbinding te maken bij de volgende track.

4Om op een station **MUSIC BROADCAST** te verlaten drukt u op **STOP/** van dat Station

- Om de muziek opnieuw uit te zenden naar het Station moet u de **MUSIC BROADCAST** op het Centrum stoppen en daarna weer activeren
- 5Om **HET VERZENDEN VAN MUZIEK** te stoppen drukt u op **STOP/** van het Centrum

#### *Handige tips:* HET **MUSIC BROADCAST** stopt ook wanneer:

*– u het Centrum naar de modus Stand-by of Ecostroom schakelt;*

*– de weergave van het geselecteerde album of de geselecteerde weergavelijst aan het eind is gekomen;*

### **Stationbeheer**

#### **Toevoegen van een Station**

U kunt een Station aan een bestaand Wi-Finetwerk van Centrum en Stations toevoegen. Er kunnen op een Centrum WAC5 tot 5 Stations WAS5 worden aangesloten.

#### **Op het Centrum**

- 1 Schakel het Centrum WAC5 aan en selecteer de bron **HD**
- 2 Om op het Centrum **Voeg zender toe** te selecteren:
	- a. Houd **STOP MENU** om het venster van het **MENU** binnen te gaan (of druk op **MENU** an de afstandsbediening)
	- b. Gebruik de navigatietoetsen  $\blacktriangle$  of  $\nabla$  en  $\blacktriangleright$  om het menu van het **Zenderbeheer** binnen te gaan
	- c. Gebruik in het menu van het

**Zenderbeheer** de navigatietoetsen **A** of  $\blacktriangledown$  en  $\blacktriangleright$  om te selecteren

➜ U gaat de **Installatiemodus** binnen. Het zoeken naar het nieuwe Station begint

→ De weergave stopt op het eerder verbonden Station wanneer u de bron HD aan het beluisteren was

#### **Op het Station**

- <sup>3</sup> Sluit het nieuwe Station aan op de stroomvoeding ➜ Het aantal gevonden Stations wordt op de display van het Centrum aangegeven
- 4 Om **Installatiemodus** te selecteren, a. druk op **MENU** an de afstandsbediening b. Gebruik de navigatietoetsen  $\blacktriangle$  of  $\nabla$  en  $\blacktriangleright$ om te selecteren

#### **Op het Centrum**

**5** Druk op **STOP/** van het Centrum wanneer alle Stations zijn gevonden.

#### *Handige tip:*

*– Om uw instelling van de Wi-Fi-aansluiting te wijzingen verwijst u naar Aansluiting naar uw pc van de gebruiksaanwijzing.*

#### **Wissen van een Station**

- 1 Schakel het Centrum WAC5 aan en selecteer de bron **HD**
- 2 Om **Wis zender** op het Centrum te selecteren:

a. Houd **STOP • MENU** om het venster van het **MENU** binnen te gaan (of druk op **MENU** an de afstandsbediening)

b. Gebruik de navigatietoetsen  $\blacktriangle$  of  $\nabla$  en  $\blacktriangleright$ om het menu van het **Zenderbeheer** binnen te gaan

c. Gebruik in het menu van het **Zenderbeheer**

de navigatietoetsen ▲ of ▼ en ▶ om te selecteren

➜ Op de display van het Centrum wordt een lijst van de verbonden Stations aangegeven

- **3** Druk op  $\blacktriangle$  of  $\nabla$  en  $\blacktriangleright$  om het Station dat u wilt wissen te selecteren
- **4** Druk op ▲ of ▼ en ▶ om Ja te selecteren

**Nederlands**

**Jederlands** 

#### **Nakijken van de status van een Station**

- **1** Schakel het Centrum WAC5 aan en selecteer de bron **HD**
- 2 Om op het Centrum de **Zenderstatus** te selecteren:
	- a. Druk op **MENU**
	- b. Gebruik de navigatietoetsen  $\blacktriangle$  of  $\nabla$  en  $\blacktriangleright$  om het menu van het **Zenderbeheer** binnen te gaan
	- c. Gebruik in het menu van het
		- **Zenderbeheer** de navigatietoetsen **4** of
		- $\blacktriangledown$  en  $\blacktriangleright$  om te selecteren

→ Op de display van het Centrum wordt de lijst aangegeven van alle Stations die zijn of ooit waren aangesloten

**<sup>■</sup>** Druk op ▶ om de informatie over een verbinding na te kijken

#### **Informatie over uw WACS5**

- **1** Schakel het Centrum WAC5 (of Station WAS5) aan en selecteer de bron **HD**
- 2 Om **Informatie** op het Centrum of Station te selecteren:
	- a. Houd **STOP MENU** om het venster van het **MENU** binnen te gaan (of druk op  **MENU** an de afstandsbediening)

b. Gebruik de navigatietoetsen  $\blacktriangle$  of  $\nabla$  en  $\blacktriangleright$ om het menu van de Informatie binnen te gaan. → De display geeft de naam van het Centrum of het Station, de firmwareversie en de vrije ruimte op de harde schijf aan (enkel voor het Centrum)

#### **Firmware**

#### **Upgraden van de firmware**

De cd van de in dit pakket inbegrepen pcinstallateur omvat de software Digitale Mediabeheerder (DMM). Dit gaat u helpen met het downloaden van upgrades voor het Centrum WAC5. Deze software kan u helpen om de muziekbestanden op uw pc te rangschikken en ze naar uw Centrum WAC5 te importeren. Verwijs voor details naar het hulpbestand van DMM. Verwijs naar *Aansluiting naar uw pc* in de gebruiksaanwijzing om te leren hoe u de DMM-software installeert.

#### **Terugstellen naar de voorgaande**

Nadat u de firmware van het Centrum heeft geüpgraded kunt u indien gewenst ook terugstellen naar de voorgaande versie van de firmware.

 $\bullet$  Druk in de modus Harde Schijf van het Centrum op **MENU**

**2** Gebruik de navigatietoetsen  $\blacktriangle$  of  $\blacktriangledown$  en  $\blacktriangleright$ om het menu van **Instellingen** binnen te gaan

- **3** Druk op ▲ of ▼ en ▶ om **Firmware** te selecteren
- **4** Druk op ▲ of ▼ en ▶ om Restore **firmware** te selecteren
- **5** Druk op ▲ of ▼ en ▶ om la te selecteren

#### **Herstellen van de Wi-Fi-aansluiting**

U moet na het upgraden van de firmware of het terugstellen naar de voorgaande firmwareversie de Wi-Fi-aansluiting tussen het Centrum en de Stations herstellen.

#### **Op de Stations,**

● Ga de **Installatiemodus** binnen door: a. Trek de stroomstekker van het Station uit en sluit vervolgens terug aan op het stopcontact.

➜ "**erbinden met Center zal verschijnen**" (Connecting to Center)

b. Druk op **MENU** om het keuzescherm van

**Installatiemodus** en **Kies Server**

c. De navigatietoetsen  $\blacktriangle$  of  $\nabla$  en  $\blacktriangleright$  te gebruiken om de **Installatiemodus** te selecteren

#### **Op het Centrum,**

Selecteer de modus **HD** en ga dan de **Installatiemodus** binnen door:

a. Houd **STOP • MENU** om het venster van het **MENU** binnen te gaan (of druk op **MENU** an de afstandsbediening)

b. De navigatietoetsen  $\blacktriangle$  of  $\nabla$  en  $\blacktriangleright$  te gebruiken om het menu van het

#### **Zenderbeheer**

- c. In het menu van het **Zenderbeheer** gebruikt u de navigatietoetsen  $\triangle$  of  $\blacktriangledown$ 
	- en 2 om te selecteren **Voeg zender toe**
- **→** Het zoeken naar Stations start

#### **Op het Centrum,**

● Druk nadat het Centrum alle Stations heeft gevonden op **STOP** om de **Installatiemodus** te verlaten

### **Verenigbare disks**

Op dit systeem kunnen worden weergegeven:

- alle vooropgenomen audio-cd's (CDDA)
- alle gefinaliseerde audio CD-R en CD-RW's (12 cm cd en 8 cm 185 of 200 MB cd)
- MP3/WMA-cd's (CD-R / CD-RW's met MP3/WMA-bestanden)

![](_page_35_Figure_6.jpeg)

![](_page_35_Picture_7.jpeg)

![](_page_35_Picture_8.jpeg)

#### **BELANGRIJK!**

**– dit systeem werd ontworpen voor reguliere disks. Daarom mogen geen accessoires zoals ringen voor diskstabilisatie of vellen voor diskbehandeling ed. worden gebruikt.**

## **Over MP3/ WMA**

De compressietechnologie voor muziek MP3 (MPEG1 audiolaag 3) en WMA (Windows Media Audio) verkleint opmerkelijk het aantal digitale gegevens van een audio-cd, terwijl de geluidskwaliteit van cd in stand wordt gehouden. **Windows Media Audio**<sup>R</sup> **is een geregistreerd handelsmerk van de Microsoft Corporation.**

#### **Ondersteunde formats:**

– Diskformat ISO9660, Joliet, UDF (aangemaakt op Adaptec Direct cd v5,0 en Nero Burning ROM UDF v5,5) en multisessie-cd's.

– MP3 bitratio (gegevenratio): 32-320 Kbps en variabele bitratio.

– 12 cm 650 Mb en 700 Mb CD-R / CD-RW's

– Overzichten met een diepte tot maximaal 8 niveaus.

– WMA-versie 7 of eerder (max. 192 Kbps cbr)

#### **Het onderstaande is niet met dit systeem verenigbaar:**

• Lege albums: een lege album is een album dat geen MP3/WMA-bestanden bevat en niet op de display verschijnt.

• Niet ondersteunde bestandenformats worden overgeslagen. Dit betekent dat bijv. Word-documenten of MP3-bestanden met de extentie .dlf worden genegeerd en niet kunnen worden weergegeven.

• DRM-beveiligde WMA-bestanden.

• WMA-bestanden in de opmaak Lossless of **VRR** 

#### **BELANGRIJK!**

– Noteer dat de bestandnamen van MP3 bestanden moeten eindigen op .mp3.

– Voor DRM-beveiligde WMA-bestanden gebruikt u de Windows Media Player 10 (of hoger) voor het branden / de conversie van cd's. Surf naar www. microsoft.com voor meer details over de Windows Media Player en WM DRM (Windows Media Digitaal Rechtenbeheer).

### **De weergave van disks**

**1** Controleer of het Centrum in de modus aan- of stand-by is geschakeld (Zie **Basisfuncties, Schakelen naar de stand aan / stand-by en selecteren van functies, Schakelen naar de modus Ecostroom / aan**)

2 Zet een cd/CD-R(W) in de cd-sleuf van het Centrum met de grafisch bedrukte zijde naar boven

![](_page_35_Figure_30.jpeg)

**→ cd wordt gelezen** wordt op de display aangegeven terwijl de speler de inhoud van de disk scant

→ **Audio CD** (audio-cd): de lijst van muzieknummers verschijnt op de display. (de informatie over de muzieknummers verschijnt op de display wanneer ze na het opzoeken in de database van de Gracenote

muziekherkenningsservice beschikbaar is) **→ MP3/WMA:** de lijst van albums verschijnt

op de display

#### *Handige tips:*

*– Als u uw MP3-/WMA-bestanden niet in albums hebt geordend op uw disc, worden die bestanden automatisch in het album "Others" (Overige) geplaatst.*

*– Als de disc zowel audio-CD-tracks (CDDA) als MP3-/WMA-bestanden bevat, worden de audio-CD-tracks automatisch in het album "CDDA" geplaatst.*

*– "All tracks" (alle muzieknummers) wordt aangegeven als een album voor MP3/WMA-cd's.*

- 3 Druk één- of meermaals op de navigatietoetsen  $\triangle$  of  $\nabla$  en  $\triangleright$  om een muzieknummer te selecteren
- 4 Druk indien nodig op **OK** om de weergave te starten
- **MP3/WMA:** Drukt op een aangestipte album op OK om de weergave van dat album te starten (of op  $\blacktriangleright$  II van de afstandsbediening van het Centrum; de weergavetoets  $\blacktriangleright$  van de afstandsbediening van het Station)
- **MP3/WMA:** Drukt op **All tracks** van de aangestipte album op **OK** om de weergave van alle muzieknummers op de disk te starten (of op ÉÅ van de afstandsbediening van het Centrum; de weergavetoets  $\blacktriangleright$  van de afstandsbediening van het Station)
- 5 Om de weergave tijdelijk te onderbreken drukt u op **OK** (of op ► II van de afstandsbediening van het Centrum; de weergavetoets II van de afstandsbediening van het Station). Druk op nieuw op de toets om de weergave te hervatten (de weergavetoets  $\blacktriangleright$  van de afstandsbediening van het Station)
- 6 Om de weergave te stoppen drukt u op **STOP**
- 7 Om de disk te verwijderen drukt u op **EJECT** van de afstandsbediening van het Centrum

#### **Selecteren en zoeken**

**Selectie van een andere album of ander muzieknummer**

- **■** Druk indien nodig herhaaldelijk op ◀ om één van de voorgaande optielijsten binnen te gaan
- 2 Druk herhaaldelijk op de navigatietoetsen  $\blacktriangle$  of  $\blacktriangledown$  en  $\blacktriangleright$  om de gewenste album of het gewenste muzieknummer te selecteren
- 3 Druk indien nodig op **VIEW** om terug te keren naar het weergavevenster

#### **Om tijdens de weergave een ander muzieknummer uit het huidige album te selecteren**

● Druk in het weergavevenster kort en herhaaldelijk op de navigatietoetsen  $\triangle$  of  $\blacktriangledown$ om voorgaande of volgende muzieknummers te selecteren (of op  $\blacktriangleright\blacktriangleleft$  of  $\blacktriangleright\blacktriangleright\blacktriangleright$  van de afstandsbediening van het Centrum;  $\blacktriangleleft, \blacktriangleright$  van de afstandsbediening van het Station)

![](_page_36_Picture_16.jpeg)

#### **Het gebruik van de toetsen**  $\triangle$  of  $\blacktriangledown$  om **snel over te slaan**

Gebruik deze functie om een optie (bijv. een album of muzieknummer) in een lange optielijst te vinden.

- Houd in de lange optielijst de navigatietoetsen ▲
	- of  $\Psi$  ingedrukt
	- → U slaat de opties steeds sneller over

➜ Tijdens het snel overslaan verschijnt de beginletter van de huidige optie voor gemakkelijke identificatie

![](_page_36_Picture_23.jpeg)

**Om tijdens de weergave naar een passage binnen het muzieknummer te zoeken**

 $\bullet$  Houd in het weergavevenster de

navigatietoetsen  $\blacktriangle$  of  $\nabla$  (of op  $\blacktriangleleft \blacktriangleleft$  of  $\blacktriangleright \blacktriangleright$ van de afstandsbediening van het Centrum;

à / ávan de afstandsbediening van het Station)

→ De CD wordt op hoge snelheid weergegeven

2 Wanneer u de gewenste passage herkent laat u

 $\triangle$  of  $\nabla$  (of op  $\blacktriangleright$  4 of  $\blacktriangleright$  van de afstandsbediening van het Centrum; 44/  $\blacktriangleright$ van de afstandsbediening van het Station) → De gewone weergave wordt hervat

**Nederlands**

## **Verschillende weergavemodi: REPEAT, SHUFFLE**

**F** – herhaalt voortdurend het huidige muzieknummer

*–* herhaalt alle muzieknummers (van het huidige album)

*–* herhaalt alle muzieknummers (van het huidige album) in een willekeurige volgorde *–* de muzieknummers (van het huidige album) worden in een willekeurige volgorde weergegeven

- $\bullet$  Druk tijdens de weergave één- of meermaals op **REPEAT** en / of **SHUFFLE** om weergavemodi te selecteren
- 2 Om terug te keren naar de gewone weergave drukt u herhaaldelijk op **REPEAT** of **SHUFFLE** tot de verschillende modi niet langer op de display zijn aangegeven

![](_page_37_Picture_7.jpeg)

## **Nakijken van informatie over muzieknummers op de display**

1 Druk tijdens de weergave één- of meermaals op **VIEW** om het weergavevenster binnen te gaan  $\rightarrow$  De display geeft aan:

#### **bovenaan: cd;**

**in het midden:** naam van het huidige muzieknummer en bepaalde informatie over het muzieknummer **onderaan:** verstreken weergaveduur

## **2** Druk op ▶

**→** De display geeft informatie over het muzieknummer aan (bijv. titel van het muzieknummer, bestandtype, grootte van het bestand, bitratio van mp3/wma).

![](_page_37_Picture_14.jpeg)

3 Druk één- of meermaals op **VIEW** om terug te keren naar het weergavevenster

![](_page_37_Figure_16.jpeg)

## **AUX (luisteren naar een externe bron, enkel op het Centrum)**

U kunt via uw WACS5 Centrum luisteren naar het geluid van een aangesloten extern apparaat.

- **1** Controleer of het externe apparaat correct is aangesloten. (Zie **Installatie, aansluiting van een extern apparaat**)
- <sup>2</sup> Controleer of het apparaat naar de stand aan of stand-by is geschakeld (Zie **Basisfuncties, Schakelen naar aan / stand-by en selecteren van functies, Schakelen aar Ecostroom / aan**)
- 3 Druk één- of meermaals op **SOURCE** om **AUX** te selecteren (of druk één- of meermaals op **TUNER/AUX** van de afstandsbediening)
- 4 Druk op de toets **PLAY** van het aangesloten apparaat om de weergave te starten
- 5 Om het geluid en volume in te stellen gebruikt u de geluidstoetsen van uw externe apparaat

![](_page_38_Picture_8.jpeg)

## **UPnP (enkel op het Station )**

Na het aansluiten van uw WAS5 op een bestaand WiFi-netwerk kunt u in het WiFinetwerk een UpnP\*-server opstellen. Geef via uw Stations WAS5 de muziekverzameling van ofwel het Centrum ofwel de UPnP-server weer.

\* Het universele systeem "Instoppen en Weergeven" (UPnP™) is gebaseerd op de standaard netwerktechnologieën en biedt gestandaardiseerde protocollen voor een brede waaier van apparatuur voor

gebruik thuis of in kleine bedrijven. Het staat u toe alle apparaten die de netwerktechnologieën ondersteunen met gemak samen te bedienen.

### **Vereisten voor de UPnP-server:**

- Het UPnP toetstel is aangesloten op hetzelfde netwerk als WAS5
- De software van de UPnP-server wordt geinstalleerd (bijv. **P**hilips **M**edia **M**anager, Musicmatch® ) en functie van de UPnP-server wordt geactiveerd.

– De UPnP-server is standaard ingeschakeld in Philips Media Manager.

#### **Aansluiten op een UPnP server**

#### *Indien het WAS5 Station reeds aangesloten is op het Center,*

**1** Controleer of het Centrum aan- of in de modus stand-by is geschakeld

**2** Controleer of uw UPnP-ontvangkelijke PC is ingeschakeld

– Schakel de firewall uit als de computer Windows XP Service Pack 2 draait.

**3** Schakel het Station in

4 Selecteer **Select Server** op het Station a. druk op **MENU** an de afstandsbediening.

b. Gebruik de navigatietoetsen  $\blacktriangle$  of  $\nabla$  en  $\blacktriangleright$ om te selecteren

→ De display van het Station toont de lijst van aangesloten servers.

**→** Server niet gevonden verschijnt indien zich geen UPnP server in het netwerk bevindt.

**5** Gebruik de navigatiebedieningen  $\blacktriangle$  of  $\nabla$  en  $\blacktriangleright$ om uw gewenste server te selecteren.

➜ De display van het Station geeft de muziek van de PC weer, net zoals op de PC.

## **AUX/ UPnP/SLEEP**

#### *Indien het WAS5 Station ooit is aangesloten op het Center, maar nu ontkoppeld is van het Center.*

- **1** Sluit het WAS5 Station aan op de stroomvoeding. ➜ "**erbinden met Center zal verschijnen**"
	- (Connecting to Center)
- 2 Druk **MENU** op de afstandsbediening om een verbinding te maken met een UPnP server.
- <sup>3</sup> Gebruik de navigatietoetsen ▲ of ▼ en ▶ om **Select Server** te selecteren

→ De display van het Station toont de lijst van aangesloten servers.

**→** Server niet gevonden verschijnt indien zich geen UPnP server in het netwerk bevindt.

 $\bullet$  Gebruik de navigatiebedieningen  $\blacktriangle$  of  $\blacktriangledown$  en  $\blacktriangleright$ om uw gewenste server te selecteren. ➜ De display van het Station geeft de muziek van de PC weer, net zoals op de PC.

#### *Indien het WAS5 Station nooit is aangesloten geweest op het Center of een server,*

- **1** Controleer of uw UPnP-ontvangkelijke PC is ingeschakeld
- <sup>2</sup> Sluit het WAS5 Station aan op de stroomvoeding.

→ De display van het Station toont de lijst van aangesloten servers.

3 Gebruik de navigatiebedieningen  $\blacktriangle$  of  $\nabla$  en  $\blacktriangleright$ om uw gewenste server te selecteren. ➜ De display van het Station geeft de muziek van de PC weer, net zoals op de PC.

#### **Om muziek af te spelen op een UPnP server**

- **1** Controleer of het Station aan- of in de modus stand-by is geschakeld
- 2 Controleer of het WAS5 Station is aangesloten op een UPnP server.

→ De display van het Station geeft de muziek van de PC weer, net zoals op de PC.

- **3** Druk op  $\blacktriangle$  /  $\blacktriangleright$  /  $\blacktriangle$  /  $\blacktriangledown$  om uw opties te selecteren
- 4 Druk indien nodig op **OK** om de weergave te starten

#### *Handige tips:*

*– Bij de UPnP modus van de WAS5 zijn MUSIC FOLLOWS ME en MUSIC BROADCAST uitgeschakeld*

## **SLEEP (inslaapfunctie)**

U kunt een bepaalde tijdsduur instellen waarna het Centrum of Station automatisch naar de modus stand-by moet schakelen.

![](_page_39_Picture_25.jpeg)

1 Druk herhaaldelijk op **SLEEP** van de afstandsbediening om de gewenste optie voor de tijdsduur (in minuten) te selecteren: ➜ De display geeft achtereenvolgens aan: **Sleep**

#### **15, 30, 45, 60, 90, 120, Uit**

→ De display geeft de geselecteerde optie kort aan en keert dan terug naar de voorgaande status. Het icoon **Z<sup>2</sup>** wordt aangegeven

2 Om de aftellende tijd naar de modus stand-by na te kijken drukt u opnieuw op **SLEEP**

**Om de inslaaptimer te deactiveren** drukt u op **SLEEP** tot **Sleep Uit** op de display verschijnt

#### **of**

## Druk op **STANDBY-ON/ ECO POWER** (of

op  $\circlearrowleft$  van de afstandsbediening) om het apparaat naar stand-by te schakelen

![](_page_39_Picture_34.jpeg)

## **Terugstellen**

U kunt indien gewenst uw Centrum of Station terugstellen naar de fabrieksinstellingen (inclusief de netwerkinstelling).

#### **Wanneer reset u het Center of het Station:**

- Het resetten van het Center of het Station zorgt ervoor dat het Center en het Station opnieuw met elkaar verbinding kunnen maken.
- Om de manier te wijzigen waarop uw Center verbinding maakt met uw PC, dient u het Center te resetten (zie Optie 1, Optie 2 of Optie 3 in de handleiding *Aansluiting naar uw pc* ).
- **1** Controleer of het apparaat is aangeschakeld (zie **Basisfuncties, Schakelen naar de modus aan / stand-by en selecteren van functies, Schakelen naar de modus Ecostroom / aan**)
- 2 Houd **STOP MENU** om het venster van het **MENU** binnen te gaan (of druk op **MENU** an de afstandsbediening)
- **3** Gebruik de navigatietoetsen  $\blacktriangle$  of  $\nabla$  en  $\blacktriangleright$ om de **Instellingen** binnen te gaan
- $\overline{4}$  Gebruik de navigatietoetsen  $\blacktriangle$  of  $\blacktriangledown$  en  $\blacktriangleright$ om **Reset Systeem**
- **5** Druk op **∆** of ▼ en ▶ om **Ja** te selecteren. ➜ Het apparaat start opnieuw op. Het venster van de taalselectie verschijnt op de display
- 6 Selecteer de gewenste taal: **Engels, Frans, Spaans, Nederlands, Italiaans** of **Duits** ➜ Het systeem gaat de **Instellingen** binnen ➜ Het zoeken naar het Centrum en de Stations begint. De Wi-Fi-aansluiting wordt hersteld

#### **Wanneer het Centrum is teruggesteld en de Stations niet zijn teruggesteld:**

● Op de Stations, voer **Installatiemodus** in door:

 a. Trek de stroomstekker van het Station uit en sluit vervolgens terug aan op het stopcontact.

➜ "**erbinden met Center zal verschijnen**" (Connecting to Center) b. Druk op **MENU** om het keuzescherm van **Installatiemodus** en **Kies Server**

c. De navigatietoetsen  $\blacktriangle$  of  $\nabla$  en  $\blacktriangleright$  te gebruiken om de **Installatiemodus** te selecteren

#### **Wanneer een Station is teruggesteld en het Centrum niet:**

- Selecteer op het Centrum de modus **HD** en ga dan de **Installatiemodus** binnen door: a. Te drukken op **MENU**
	- b. De navigatietoetsen  $\blacktriangle$  of  $\nabla$  en  $\blacktriangleright$  te gebruiken om het menu van het  **Zenderbeheer** binnen te gaan
	- c. In het menu van het **Zenderbeheer** gebruikt u de navigatietoetsen  $\blacktriangle$  of  $\nabla$  en  $\blacktriangleright$ om **Voeg zender toe** te selecteren
	- **→** Het zoeken naar Stations start

#### **Wanneer zowel het Centrum als de Stations zijn teruggesteld:**

- Doe zoals u heeft gedaan bij de eerste Wi-Fiaansluiting (zie **Installatie, Opstellen van de Wi-Fi-aansluiting tussen Centrum en Station**)
- **7** Druk indien nodig op **STOP** om de **Installatiemodus** te verlaten wanneer alle Stations zijn gevonden

#### *Handige tips:*

*– U dient uw WAC5 center te resetten wanneer U uw netwerkinstellingen verandert. (zie Aansluiting naar uw pc, Installatie op maat).*

## **Algemeen**

![](_page_41_Picture_200.jpeg)

#### **Stroomverbruik**

![](_page_41_Picture_201.jpeg)

## **LINE OUT**

![](_page_41_Picture_202.jpeg)

#### **Draadloze**

![](_page_41_Picture_203.jpeg)

#### **HDD/Cd-speler (enkel voor de WAC5)**

![](_page_41_Picture_204.jpeg)

#### *Wijzigingen van de technische gegevens en de uitvoering voorbehouden zonder voorafgaande kennisgeving.*

#### *WAARSCHUWING*

Station WAS5 in de nabijheid.

*Probeer in geen geval zelf het systeem te repareren want dan vervalt de garantie. Maak het apparaat niet open want dan loopt u het risico een elektrische schok te krijgen.*

*Als zich een probleem voordoet, controleer dan eerst de punten op de onderstaande lijst voor u het systeem in reparatie geeft. Kunt u het probleem niet oplossen aan de hand van deze aanwijzingen, raadpleeg dan uw leverancier of serviceorganisatie.*

![](_page_42_Picture_285.jpeg)

**De Stations reageren wanneer u de afstandsbediening van het Centrum gebruikt.**

**x knippert op de gesynchroniseerde afstandsbediening van het Centrum.**

**Nadat het apparaat is aangeschakeld verschijnt er niets op de gesynchroniseerde afstandsbediening van het Centrum.**

**De afstandsbediening werkt niet naar behoren.**

## **CD**

**"No Disc"/ "Cannot read CD" (geen disk / kan cd niet lezen) wordt op de display aangegeven.**

#### **U hoort geen geluid of een slechte geluidskwaliteit.**

**Tijdens de weergave van een disk worden muzieknummers overgeslagen.**

**Het geluid verspringt tijdens de weergave van MP3/WMA.**

- ✔ De afstandsbediening van het Centrum is voldoende krachtig om binnen een bepaalde afstand of hoek de Stations te bedienen. Controleer of u de Stations in verschillende kamers heeft geplaatst of plaats ze in een verschillende hoek.
- Gebruik de afstandsbediening van het Station of de toetsen op het apparaat.
- ✔ Signaalfout. Controleer of u de afstandsbediening heeft gericht naar het infraroodveld van het apparaat dat u wilt bedienen.
- ✔ U schakelde het apparaat aan met behulp van de toetsen op het apparaat in plaats van de afstandsbediening van het Centrum. Druk op REFRESH op de afstandsbediening van het Centrum om de display ervan te synchroniseren.
- ✔ Verwijder het beschermende plastic tapje voordat u de afstandsbediening van het Station gebruikt.
- ✔ Maak de afstand tussen de afstandsbediening en het apparaat korter.
- Zet de batterijen in met hun polen in de aangeduide richting (de +/- symbolen).
- Vervang de batterijen.
- Richt de afstandsbediening rechtstreeks naar de infraroodsensor.
- $\angle$  Zet een verenigbare disk in.
- ✔ Controleer of de disk correct is ingezet, met de bedrukte zijde naar voren gericht.
- $\vee$  Wacht tot de condensvorming op de lens is verdampt.
- ✔ Probeer een andere disk of maak de disk schoon, zie "Onderhoud".
- Gebruik een gefinaliseerde CD-RW of CD-R.
- ✔ Stel het volume in op het aangesloten geluidsysteem.
- ✔ Probeer een andere disk of maak de disk schoon.
- ✔ Schakel SHUFFLE (willekeurige volgorde) uit.
- $\mathcal V$  Het is een MP3-bestand gemaakt op een compressieniveau hoger dan 320 kbps. Gebruik een lager compressieniveau voor het rippen van audio-cd-nummers.
- Probeer een andere disk of maak de disk schoon.